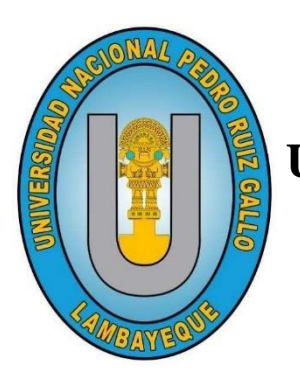

## **UNIVERSIDAD NACIONAL PEDRO RUIZ GALLO**

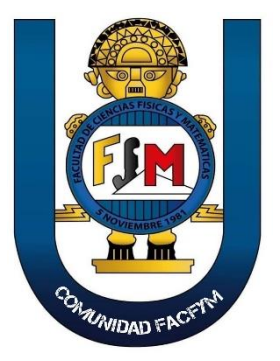

## **FACULTAD DE CIENCIAS FÍSICAS Y MATEMÁTICAS ESCUELA PROFESIONAL DE INGENIERÍA ELECTRÓNICA**

**Propuesta de diseño de un canal de televisión online para fortalecer los servicios académicos de la Universidad Nacional Pedro Ruiz Gallo**

**TESIS** 

**Para obtener el Título Profesional de INGENIERO ELECTRÓNICO**

**Autores:**

Bach. Chafloque Ruiz, Miguel Angel Bach. Chiscul Esquives, Juan Joe

**Asesor:**

Ing. Chiclayo Padilla, Hugo Javier ORCID: 0000-0002-9620-5056

> **Lambayeque 2021**

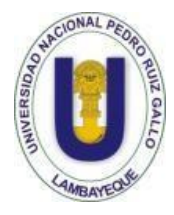

**UNIVERSIDAD NACIONAL PEDRO RUIZ GALLO FACULTAD DE CIENCIAS FÍSICAS Y MATEMÁTICAS ESCUELA PROFESIONAL DE INGENIERÍA ELECTRÓNICA**

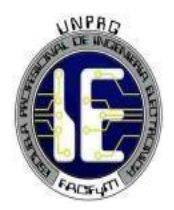

## **TESIS**

## **Propuesta de diseño de un canal de televisión online para fortalecer los servicios académicos de la Universidad Nacional Pedro Ruiz Gallo**

## **PARA OBTENER EL TÍTULO PROFESIONAL DE INGENIERO ELECTRÓNICO**

## **ELABORADA POR**

Bach. Chafloque Ruiz, Miguel Angel Bach. Chiscul Esquives, Juan Joe

> **LAMBAYEQUE – PERÚ 2021**

#### **TESIS**

## **Propuesta de diseño de un canal de televisión online para fortalecer los servicios académicos de la Universidad Nacional Pedro Ruiz Gallo**

## **INGENIERO ELECTRÓNICO** TESIS PARA OBTENER EL TÍTULO PROFESIONAL DE

**APROBADA POR EL SIGUIENTE JURADO:**

**ING. MANUEL JAVIER RAMIREZ CASTRO PRESIDENTE**

**Mg. ING. MARTIN AUGUSTO NOMBERA LOSSIO SECRETARIO**

**Mg. ING. ROMERO CORTEZ OSCAR UCCHELLY VOCAL**

#### **TESIS**

**Propuesta de diseño de un canal de televisión online para fortalecer los servicios académicos de la Universidad Nacional Pedro Ruiz Gallo**

## **INGENIERO ELECTRÓNICO** TESIS PARA OBTENER EL TÍTULO PROFESIONAL DE

**AUTORES:**

**BACH. CHAFLOQUE RUIZ MIGUEL ANGEL**

**BACH. CHISCUL ESQUIVES JUAN JOE**

**ASESOR:**

**ING. HUGO JAVIER CHICLAYO PADILLA**

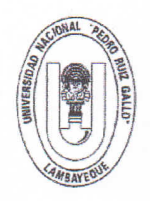

#### UNIVERSIDAD NACIONAL PEDRO RUIZ GALLO **FACULTAD DE CIENCIAS FISICAS Y MATEMATICAS DECANATO** Ciudad Universitaria - Lambayeque

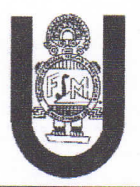

### **ACTA DE SUSTENTACIÓN VIRTUAL Nº035-2021-D/FACFyM**

Siendo las 11:00 am del día 15 de Octubre del 2021, se reunieron vía plataforma virtual. httpa//meet.google.com/ivc-rhis-rrz los miembros del jurado evaluador de la Tesis titulada:

"Propuesta de Diseño de Un Canal de Televisión Online para Fortalecer los Servicios Académicos de la Universidad Nacional Pedro Ruiz Gallo"

Designados por Resolución Nº Nº937-2018-D/FACFyM de fecha 08 de Agosto 2018

Con la finalidad de evaluar y calificar la sustentación de la tesis antes mencionada, conformada por los siguientes docentes:

> Ing. Manuel Javier Ramírez Castro Presidente Mg. Ing. Martín Augusto Nombera Lossio Secretario Mg. Ing. Oscar Ucchelly Romero Cortez Vocal

La tesis fue asesorada por el Ing. Hugo Javier Chiclayo Padilla, nombrado por Resolución Nº 115-2018-D/FACFyM de fecha 23 de Enero 2018

El Acto de Sustentación fue autorizado por Resolución Nº 720-2021-VIRTUAL-D/FACFyM de fecha 04 de Octubre 2021

La Tesis fue presentada y sustentada por los Bachilleres: Chafloque Ruiz Miguel Ángel y Chiscul Esquives Juan Joe y tuvo una duración de 30 minutos.

Después de la sustentación, y absueltas las preguntas y observaciones de los miembros del jurado se procedió a la calificación respectiva, otorgándole el Calificativo de 15 (Quince) en la escala vigesimal. mención Regular.

Por lo que quedan aptos para obtener el Título Profesional de Ingeniero Electrónico, de acuerdo con la Ley Universitaria 30220 y la normatividad vigente de la Facultad de Ciencias Físicas y Matemáticas y la Universidad Nacional Pedro Ruiz Gallo.

Siendo las 12:30 pm se dio por concluido el presente acto académico, dándose conformidad al presente acto con la firma de los miembros del jurado.

**Ing. Manuel Javier Ramírez Castro Presidente** 

Mg. Ing. Martín Augusto Nombera Lossio **Secretario** 

CERTIFICO: Que, es copia fiel del original 12022 Fecha: 14  $O<sup>2</sup>$ ero corantonio Martin Perana Lui |<br>SECRETARIO DOCENTE - FACFYNS: Hugo Javier Chiclayo Padilla Mg. Ing. Oscar Ucchelly Reinero Corantonio Martin Peralt **Vocal** Asesor VÁLIDO PARA TRÁMITES INTERNOS DE LA UNPRG

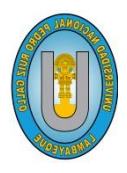

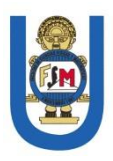

**"Año del Fortalecimiento de la Soberanía Nacional"**

# **CONSTANCIA DE SIMILITUD Nº 51-2022-VIRTUAL-UI-FACFyM**

**EL DIRECTOR DE LA UNIDAD DE INVESTIGACIÓN DE LA FACULTAD DE CIENCIAS FÍSICAS Y MATEMÁTICAS DE LA UNIVERSIDAD NACIONAL PEDRO RUIZ GALLO, HACE CONSTAR:**

Que, el Bachiller **CHAFLOQUE RUIZ MIGUEL ANGEL**, de la Escuela Profesional de **INGENIERÍA ELECTRÓNICA**, ha cumplido con presentar la **SIMILITUD DE ORIGINALIDAD DE LA TESIS (TURNITIN), como requisito indispensable para la sustentación de la tesis, según detalle**:

- **TÍTULO DE LA TESIS**: "PROPUESTA DE DISEÑO DE UN CANAL DE TELEVISIÓN ONLINE PARA FORTALECER LOS SERVICIOS ACADÉMICOS DE LA UNIVERSIDAD NACIONAL PEDRO RUIZ GALLO"
- **ÍNDICE DE SIMILITUD: 09%**
- **ASESOR**: M. Sc. Ing. Hugo Javier Chiclayo Padilla.

Se expide la presente, para la tramitación del Título Profesional, dispuesto en **la Directiva para la evaluación de originalidad de los documentos académicos, de investigación formativa y para la obtención de Grados y Títulos de la UNPRG.**

Lambayeque, 18 de julio de 2022

**Dr. CÉSAR AUGUSTO AHUMADA ABANTO DIRECTOR UI-FACFyM**

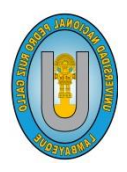

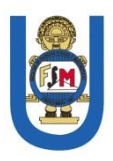

**"Año del Fortalecimiento de la Soberanía Nacional"**

# **CONSTANCIA DE SIMILITUD Nº 52-2022-VIRTUAL-UI-FACFyM**

**EL DIRECTOR DE LA UNIDAD DE INVESTIGACIÓN DE LA FACULTAD DE CIENCIAS FÍSICAS Y MATEMÁTICAS DE LA UNIVERSIDAD NACIONAL PEDRO RUIZ GALLO, HACE CONSTAR:**

Que, el Bachiller **CHISCUL ESQUIVES JUAN JOE**, de la Escuela Profesional de **INGENIERÍA ELECTRÓNICA**, ha cumplido con presentar la **SIMILITUD DE ORIGINALIDAD DE LA TESIS (TURNITIN), como requisito indispensable para la sustentación de la tesis, según detalle**:

- **TÍTULO DE LA TESIS**: "PROPUESTA DE DISEÑO DE UN CANAL DE TELEVISIÓN ONLINE PARA FORTALECER LOS SERVICIOS ACADÉMICOS DE LA UNIVERSIDAD NACIONAL PEDRO RUIZ GALLO"
- **ÍNDICE DE SIMILITUD: 09%**
- **ASESOR**: M. Sc. Ing. Hugo Javier Chiclayo Padilla.

Se expide la presente, para la tramitación del Título Profesional, dispuesto en **la Directiva para la evaluación de originalidad de los documentos académicos, de investigación formativa y para la obtención de Grados y Títulos de la UNPRG.**

Lambayeque, 18 de julio de 2022

**Dr. CÉSAR AUGUSTO AHUMADA ABANTO DIRECTOR UI-FACFyM**

## **CONSTANCIA DE APROBACIÓN DE ORIGINALIDAD DE TESIS**

(Aprobado por Resolución N°659-2020-R de fecha 08 de setiembre 2020)

Yo, Hugo Javier Chiclayo Padilla, Asesor de la Tesis, de los bachilleres, Chafloque Ruiz Miguel Ángel y Chiscul Esquives Juan Joe Titulada:

### **PROPUESTA DE DISEÑO DE UN CANAL DE TELEVISION ONLINE PARA FORTALECER LOS SERVICIOS ACADEMICOS DE LA UNIVERSIDAD NACIONAL PEDRO RUIZ GALLO**

Luego de la revisión exhaustiva del documento constato que la misma tiene un índice de similitud de 09 % verificable en el reporte de similitud del Programa Turnitin.

El suscrito analizó dicho reporte y concluyó que cada una de las coincidencias detectadas no constituyen plagio. A mi leal saber y entender la tesis cumple con todas las normas para el uso de citas referencias establecidas por la Universidad Nacional Pedro Ruiz Gallo.

Lambayeque, 07 de diciembre del 2020

Ing. HUGO JAVIER CHICLAYO PADILLA hchiclayo@unprg.edu.pe - 920583570

**ASESOR** 

#### **AGRADECIMIENTOS**

Gracias a Dios, por fortalecer mi lado espiritual desde lo más profundo de mi alma. A mi familia, por formarme en un ambiente lleno de amor, comprensión y dedicación por lo que hacemos. A todos los profesionales que forman parte del personal que nos apoyó desde el punto de vista técnico en el desarrollo de esta investigación.

Bach. Chafloque Ruiz, Miguel Angel

Antes que nada, agradezco a Dios por ser el guía de mi vida y mi fortaleza en las adversidades. A mis padres, por educarme y apoyarme en el trayecto de mi vida universitaria.

Bach. Chiscul Esquives, Juan Joe

#### **DEDICATOR IA**

A mis padres, por saber encaminar mi vida universitaria, a mis compañeros que me brindaron su apoyo en las aulas universitarias y a todas las personas que con especial cariño dedicaron un momento de sus vidas para brindarnos su ayuda.

Bach. Chafloque Ruiz, Miguel Angel

Dedico este trabajo a mis padres y familiares, porque fueron ellos quienes, con su apoyo incondicional y cariño sincero, inculcaron en mi la pasión por el estudio. A mis amigos, porque a pesar de la distancia, siempre me brindan su apoyo.

Bach. Chiscul Esquives, Juan Joe

#### **RESUMEN**

En este proyecto de tesis se presenta propuesta de diseño de un canal de televisión online para fortalecer los servicios académicos de la Universidad Nacional Pedro Ruiz Gallo.

El proyecto está centrado en el uso de tecnologías libres tanto en la parte del servidor como el de edición, esto con el fin de evitar licencias y junto a ello aprovechar la comunidad de la que disponen detrás.

Como software servidor de streaming se ha optado por el uso de ICECAST, pues es capaz de soportar diferentes formatos de audio y video, además en conjunto con un codificador adicional permite generar un archivo en formato ogg, el cual resulta simple de añadir en una página web, pudiendo así emitirse dentro un área designada dentro del sitio web universitario.

Como software de emisión y edición, se optó por OBS Studio, el cual también es de código abierto, posee muchas funciones para realizar transmisiones y permite acoplar diferentes fuentes tanto para el audio como video, ya sea capturar pantalla, cámara, micrófono, audio interno, archivo almacenado en el pc, entre otros.

Finalmente, para las pruebas se ha insertado la ruta de la transmisión en una página web simple, así podremos validar el correcto funcionamiento y la calidad del servicio.

*Palabras clave: Tv online, Streaming, Software libre*

#### **ABSTRACT**

This thesis project presents a design proposal for an online television channel to strengthen the academic services of the Pedro Ruiz Gallo National University.

The project is focused on the use of free technologies both on the server side and the edition, this in order to avoid licenses and together with it allows the community of the provision behind.

As the transmission server software has been activated by the use of ICECAST, since it is capable of controlling different audio and video formats, in addition, together with an additional encoder, it allows generating a file in ogg format, which is simple to add. on a web page, thus being able to be issued within a designated area within the university website.

As broadcast and editing software, OBS Studio was chosen, which is also open source, has many functions to make broadcasts and allows you to couple different sources for both audio and video, whether capturing screen, camera, microphone, internal audio, file stored on the pc, among others

Finally, for the tests, the transmission path has been inserted in a simple web page, so we can validate the correct operation and quality of the service.

*Keywords: Tv online, Streaming, Free software.*

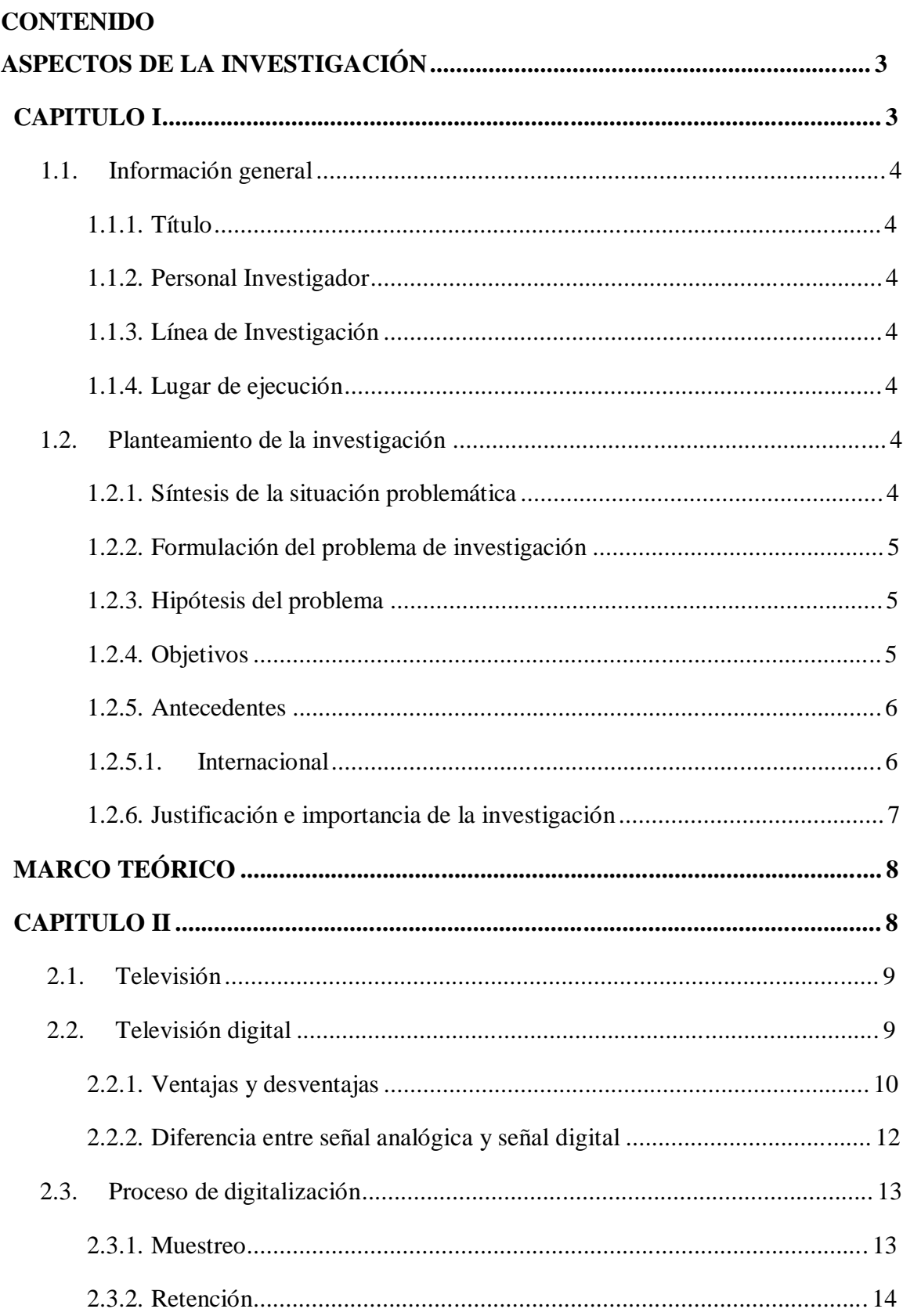

#### ÍNDICE GENERAL

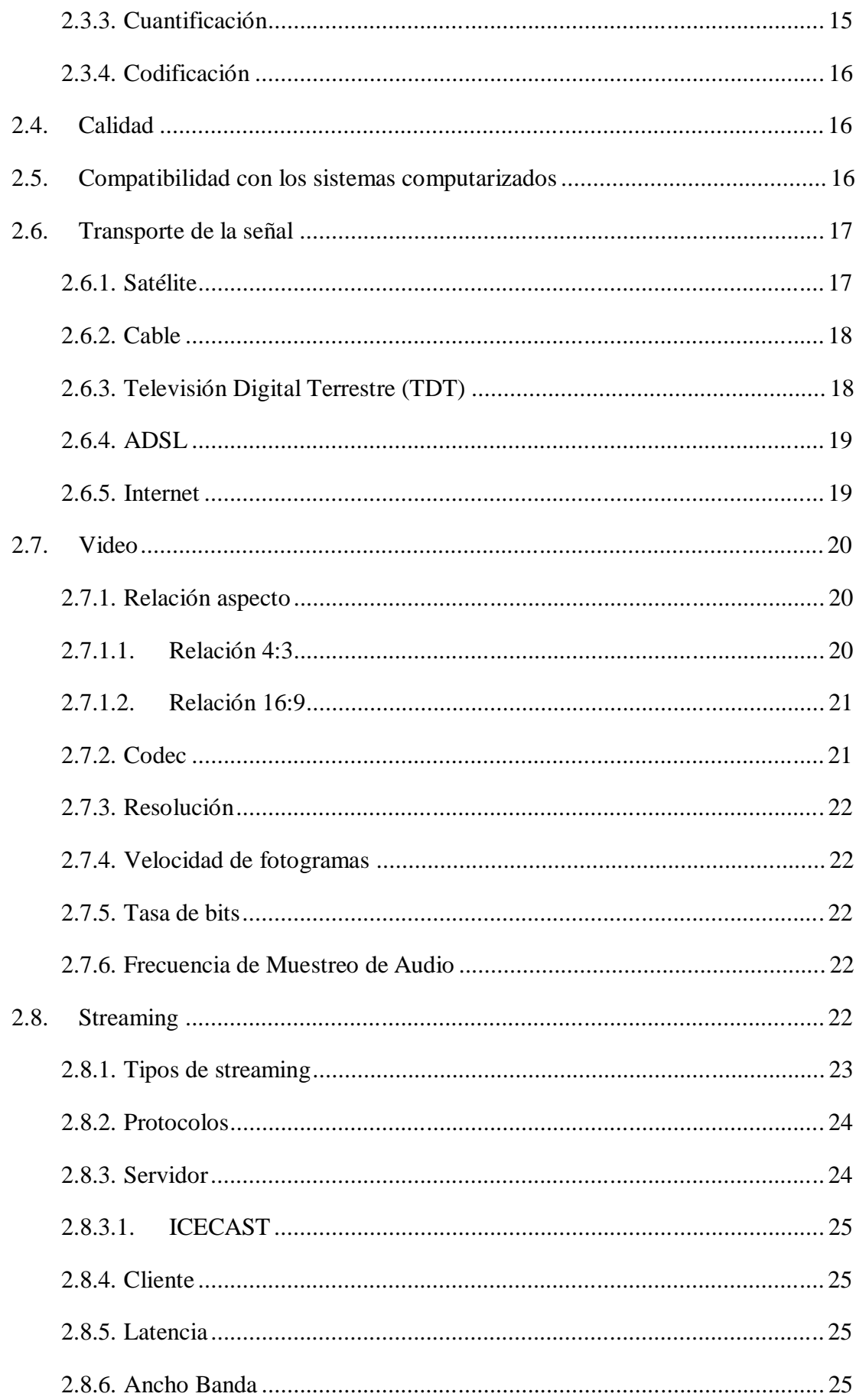

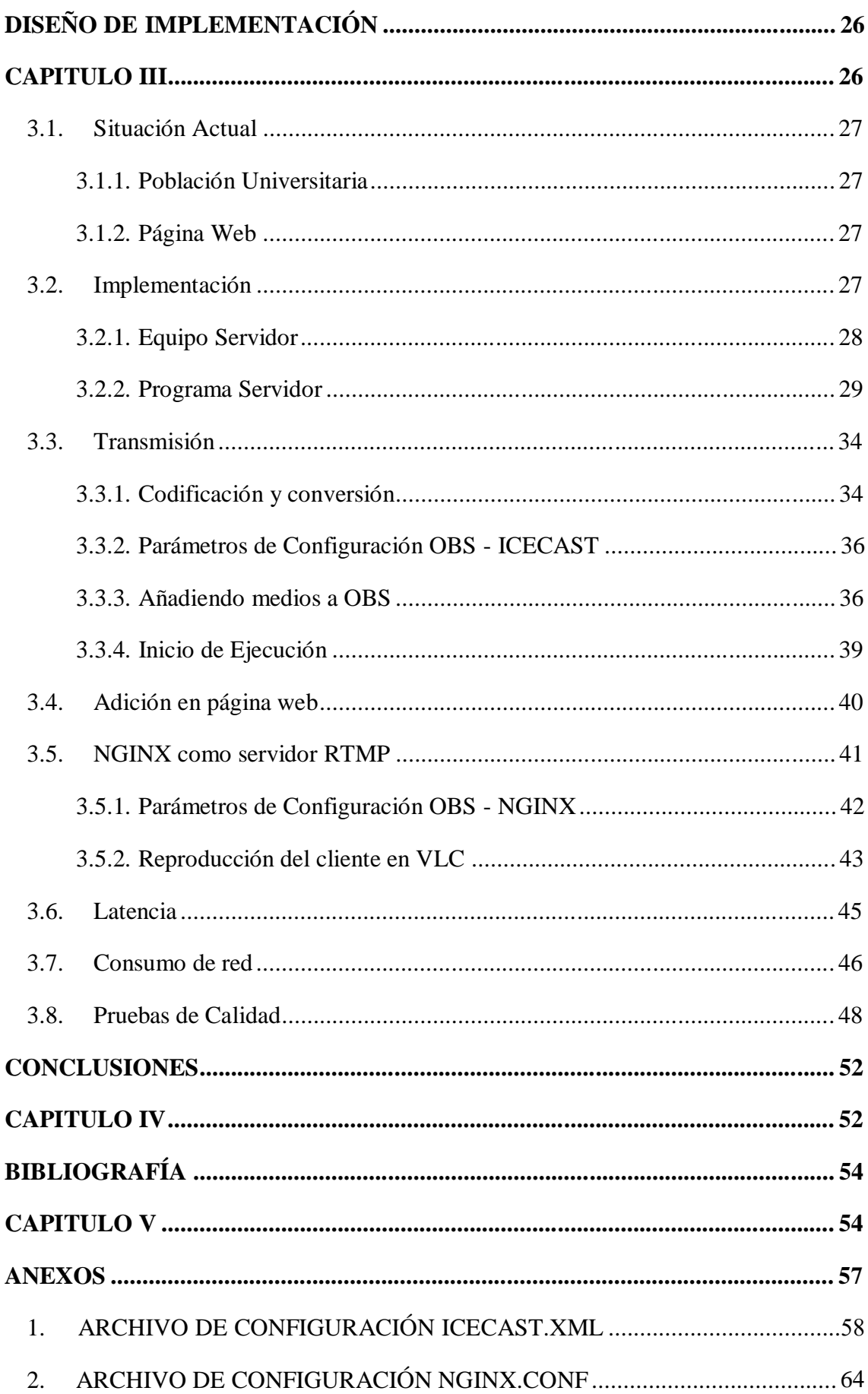

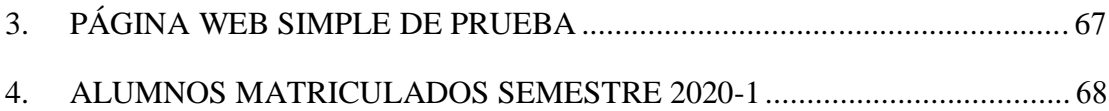

#### **LISTA DE FIGURAS**

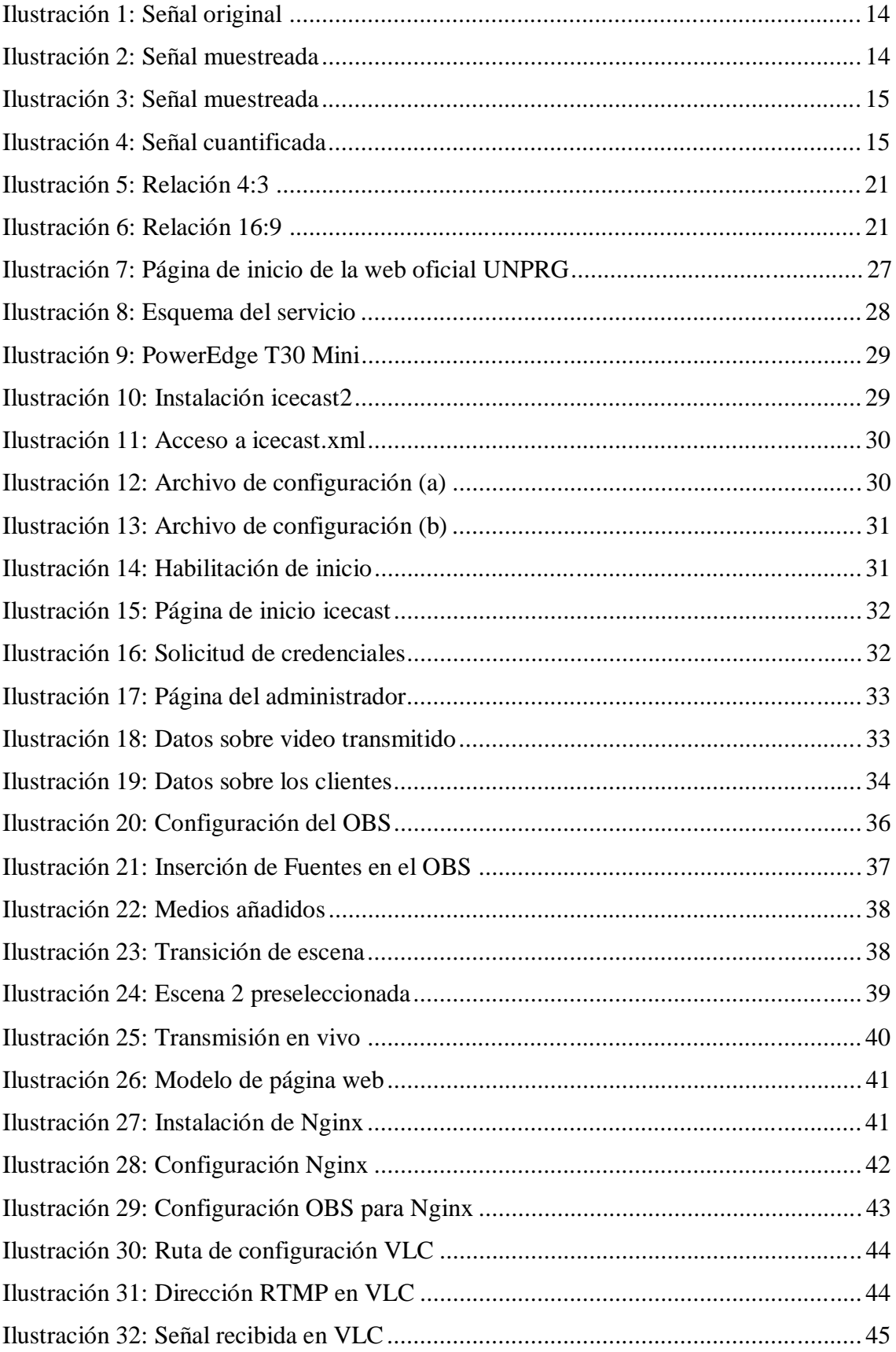

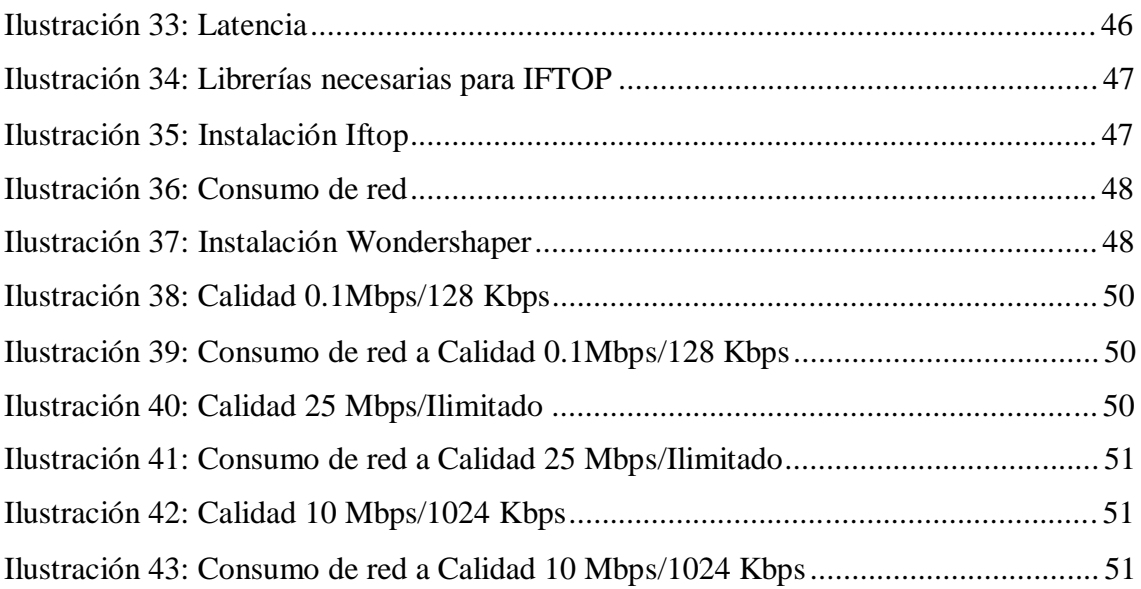

#### **LISTA DE TABLAS**

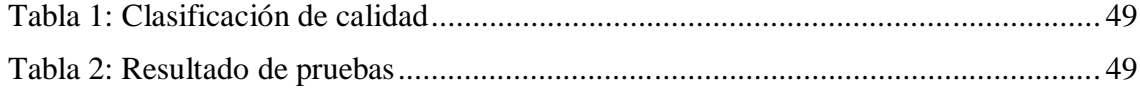

#### **INTRODUCCIÓN**

En este proyecto de tesis se presenta propuesta de diseño de un canal de televisión online para fortalecer los servicios académicos de la Universidad Nacional Pedro Ruiz Gallo.

En el Capítulo I se describen el problema de la carencia de un sistema de streaming oficial por parte de la Universidad, así mismo presentamos nuestras bases e hipótesis para solucionar este inconveniente, mediante el uso de tecnologías libres.

En el Capítulo II se presenta el marco teórico, en el cual se resume brevemente conceptos generales sobre la televisión y como esta ha ido evolucionando, así como los elementos que intervienen en una transmisión haciendo uso del internet.

En el Capítulo III se describe el alcance que llegaría a tener el proyecto de implementase, a su vez la manera de cómo interconectar las diferentes herramientas escogidas para su desarrollo.

En el Capítulo IV se muestran las conclusiones obtenidas después de finalizar el proyecto de tesis.

En el Capítulo V se presenta la bibliografía utilizada para la realización de esta investigación.

# **ASPECTOS DE LA INVESTIGACIÓN**

**CAPITULO I** 

#### **1.1. Información general**

#### **1.1.1. Título**

PROPUESTA DE DISEÑO DE UN CANAL DE TELEVISION ONLINE PARA FORTALECER LOS SERVICIOS ACADEMICOS DE LA UNIVERSIDAD NACIONAL PEDRO RUIZ GALLO

#### **1.1.2. Personal Investigador**

#### **1.1.2.1. Autor**

Bach. Chafloque Ruiz Miguel Angel

#### **1.1.2.2. Autor**

Bach. Chiscul Esquives Juan Joe

#### **1.1.2.3. Asesor**

Ing. Hugo Javier Chiclayo Padilla

#### **1.1.3. Línea de Investigación**

Ingeniería Electrónica – Redes y Telecomunicaciones.

#### **1.1.4. Lugar de ejecución**

Universidad Nacional Pedro Ruiz Gallo – Lambayeque, Lambayeque.

#### **1.2. Planteamiento de la investigación**

#### **1.2.1. Síntesis de la situación problemática**

Algunos estudios aseguran que en impacto de la televisión en la sociedad ha ido decayendo progresivamente, por lo cual afirman que ha llegado a su fin. Sin embargo, con la expansión de las nuevas tecnologías digitales, la televisión sigue presente en muchos hogares e instituciones de todo tipo (Dueñas, 2013).

Se pue de definir a la televisión online, televisión IP o televisión distribuida por Internet como: "el producto final de la evolución de las redes en su trabajo de producir y distribuir material de comunicación audiovisual a través de internet" (Sales, 2018).

Actualmente, la Universidad Nacional Pedro Ruiz Gallo no cuenta con un canal de televisión por internet. Es por ello que este trabajo de tesis pretende dejar las pautas necesarias para poder diseñar e implementar un canal de televisión por internet con independencia ideológica para difundir y defender la educación y la cultura en todas sus expresiones; y para ofrecer una programación integral e imparcial.

#### **1.2.2. Formulación del problema de investigación**

¿Cómo la propuesta de diseño de un canal de televisión online puede fortalecer los servicios académicos de la Universidad Nacional Pedro Ruiz Gallo?

#### **1.2.3. Hipótesis del problema**

Con la propuesta de diseño de un canal de televisión online se pueden fortalecer los servicios académicos de la Universidad Nacional Pedro Ruiz Gallo.

#### **1.2.4. Objetivos**

#### **1.2.4.1. Objetivo general**

Proponer el diseño de un canal de televisión online para fortalecer los servicios académicos de la Universidad Nacional Pedro Ruiz Gallo.

#### **1.2.4.2. Objetivos específicos**

- 1) Estudiar el origen y la evolución de la televisión y su inclusión en internet.
- 2) Explicar el funcionamiento de un canal de televisión online cuando empieza a transmitir.
- 3) Explicar el funcionamiento de los protocolos de comunicación que rigen la transmisión de un canal de televisión online.

#### **1.2.5. Antecedentes**

#### **1.2.5.1. Internacional**

**Título: "**PROYECTO DE CREACIÓN DE UN CANAL DE TELEVISIÓN ONLINE PARA LA UPS SEDE CUENCA."

**Institución:** UNIVERSIDAD POLITECNICA SALESIANA – CUENCA - ECUADOR

**Año de publicación:** 2014.

**Tesis para optar el Título de Licenciados en Comunicación Social, que presenta el bachiller:** Sandra Gonzales y Jonathan Cajamarca.

**Resumen:** El proyecto de tesis que tiene como fin lo siguiente:

El investigador muestra la manera de abrir horizontes y líneas comunicativas más estrechas entre la Universidad Politécnica Salesiana y sus alumnos a través de un medio vanguardista como lo es internet, y de la mano de la televisión. En torno a esta tesis se tocan temas imprescindibles para dejar clara la factibilidad de crear un espacio de productos comunicativos en base al video en la web. (Gonzales & Cajamarca, 2014, pág. 1)

**Título: "**IMPLEMENTACIÓN DE PLATAFORMA PARA STREAMING DE VÍDEO EN TIEMPO REAL, A PARTIR DE TECNOLOGÍAS LIBRES"

Institución: UNIVERSIDAD DE SAN CARLOS DE GUATEMALA - GUATEMALA

**Año de publicación:** 2012.

**Tesis para optar el Título de Ingeniero en Ciencias y Sistemas, que presenta el bachiller:** AXEL OMAR MEZA ARRECIS.

**Resumen:** El presente trabajo nos dice:

Esta época se caracteriza por el auge que están teniendo las redes sociales, así como la transmisión de multimedia a través de la red, para ésta última se puede mencionar como claro ejemplo: YouTube que se ha convertido en uno de los sitios más visitados por el público en general. YouTube generó

una revolución en la transmisión de medios, desde su aparición muchos han intentado replicarlo. En la actualidad existen varios servidores que permiten crear plataformas de transferencia de multimedia a través de la red, sin embargo, el más llamativo por su potencia y costo es Red5, que es un servidor de medios de código abierto, el cual es completamente gratuito y ofrece características que se pueden encontrar en otros servidores de medios, pero cuyas licencias son de altos costos. (Meza, 2012, págs. 13-14)

**Título: "**DISEÑO E IMPLEMENTACIÓN DE UN SISTEMA DE VOZ SOBRE IP BASADO EN LA PLATAFORMA ELASTIX PARA LA EMPRESA QUÓRUM TELECOM."

**Institución:** Universidad Católica Andrés Bello – Caracas, Venezuela.

**Año de publicación:** 2013.

**Tesis para optar el Título de INGENIERO ELECTRÓNICO, que presentan los bachilleres:** Marín Portillo, Luis Alberto e Illas Daguilh, Rodrigo Raúl.

**Resumen:** En este proyecto de tesis, los investigadores se encargaron de diseñar e implementar un call center para 20 operadores basado completamente en la tecnología Voz Sobre IP (VoIP) para la empresa QUÓRUM TELECOM utilizando el software libre ELASTIX, el cual funciona sobre el sistema operativo CentOS. Antes de la implementación, los autores realizaron un análisis detallado de los aspectos fundamentales de un sistema de VoIP, como por ejemplo qué protocolos utiliza, los tipos de troncales que maneja, sus formas de conexión hacia la red PSTN, etc. (Martín & Illas, 2013, pág. 4).

#### **1.2.6. Justificación e importancia de la investigación**

Con este diseño e implementación del canal de televisión online basado en tecnologías mediante software libre, se busca fortalecer los servicios académicos de la Universidad Nacional Pedro Ruiz Gallo a través de la emisión de contenido multimedia por página Web ayudando a la mejora de relación y calidad de servicio de la universidad con el alumno.

# **MARCO TEÓRICO**

**CAPITULO II**

#### **2.1. Televisión**

La televisión es un medio de transmisión, es decir, un instrumento que se pone al servicio de otras realidades elaboradas previamente por el hombre y que existen independientemente de su presencia.

La televisión es uno de los medios de comunicación con mayor presencia en la sociedad occidental, lo que ha llevado a considerarla como uno de los medios básicos de la comunicación social, lo cual repercute para que se contemple como el medio que dirige nuestra cultura y los valores que en ella se movilizan.

Su importancia es tal, que el volumen de receptores aumenta constantemente y cada vez aparecen nuevas cadenas de televisión. Hoy en día, la televisión se ha convertido en un elemento indispensable para la sociedad y constituye uno de los avances más especulares y potentes de la revolución científica-tecnológica.

Debido a los estímulos audiovisuales que presenta, la televisión se impone sobre los otros medios de comunicación, penetra en los hogares y en la vida diaria de las personas, hasta llegar a formar parte del cúmulo de hábitos de cualquier individuo de nuestra época. Constituye una fuente efectiva en la creación y formación de actitudes, principalmente en los niños, ya que, desde temprana edad, estos son sometidos a su influencia sin poseer muchas veces otro tipo de información. (Trejo, 2004)

#### **2.2. Televisión digital**

En un artículo escrito por Millán Ramón dijo:

La transformación de los sistemas analógicos en digitales ha sido una de las principales revoluciones acontecidas en la última década en el sector de las telecomunicaciones, permitiendo no solo una mejora de la calidad de los servicios, sino, además, un aumento espectacular en la diversidad de estos. Este cambio llega ahora a los servicios de difusión y, particularmente, a los de televisión. (Millán, 2005, pág. 111)

Lo que nos pone en contexto de una realidad progresiva, con respecto a la difusión de contenido. Junto a lo anterior añade:

En la televisión analógica, los parámetros de la imagen y del sonido se representan por las magnitudes analógicas de una señal eléctrica, por tanto, su transporte hasta los hogares ocupa un ancho de banda muy elevado. En pocas palabras no se aprovecha el hecho de que lasseñales de video varían muy poco al pasar de un elemento de imagen o sonido a los contiguos. En el mundo digital esos parámetros se representan por números; en un sistema de base dos, es decir, usando únicamente los dígitos 1 y 0. El proceso de digitalización de una señal analógica lo realiza el conversor analógico/digital. Esta representación, numérica en bits, permite someter la señal de televisión a procesos muy complejos, sin degradación de calidad, que ofrecen múltiples ventajas y abren un abanico de posibilidades de nuevos servicios en el hogar. (Millán, 2005, pág. 111)

#### **2.2.1. Ventajas y desventajas**

La d i g i t a l i z a c i ó n como toda tecnologías presenta retos y oportunidades, entre ellas:

#### **Ventajas**

#### **A. Menor consumo de frecuencias:**

Debido a la manejabilidad de los datos por una computadora y que se pueden procesar de manera más factible, permite comprimir información según convenga, para ello Millán nos menciona:

Tanto la televisión analógica, como la digital, transmiten los canales con un ancho de banda de 8 o 6 MHz, según el estándar sea europeo o americano, respectivamente. Los métodos analógicos de transmisión de televisión no se prestan a la compresión de ancho de banda, así que no pueden manejar suficiente información. De acuerdo con la tecnología actual, se considera universalmente que la trasmisión analógica representa un uso ineficaz de un espacio muy valioso en el espectro. (Millán, 2005, pág. 112)

#### **B. Mayor número de canales de televisión:**

Tomando en cuenta el primer punto se pueden crear canales a medida que un emprendedor desee crear contenido, por ello Millán recalca:

Puesto que el consumo de espectro electromagnético es menor en la televisión digital, es posible ofrecer un mayor número de canales empleando el mismo espectro que en la televisión analógica. El incremento en la oferta de canales permite así una mezcla entre canales abiertos y canales de pago. Además, cada canal radioeléctrico permite varios programas y servicios multimedia. (Millán, 2005, pág. 112)

#### **C. Mejor calidad de imagen y sonido:**

Otra de las mejoras significativas al servicio es la calidad de este, el cual está vinculado a la transferencia en la red y el formato que el emisor desee entregar, dejando de lado limitadores físicos como equipos, con respecto a ello Millán añade:

Por un lado, es una televisión sin ruidos, interferencias, doble imagen, y con formatos de imagen panorámico (16:9) y convencional (4:3), y múltiples subtítulos. La imagen tiene una mayor resolución que la analógica, siendo prácticamente igual al DVD. En cuanto al sonido, será de calidad similar a un CD, pero además con efectos envolvente y multilingüe. (Millán, 2005)

#### **Desventajas**

#### **A. Actualización de antena receptora:**

En el caso de la televisión digital, si el equipo de televisión no es de tecnologías modernas, se deberá de conseguir una antena que pueda captar y procesar los datos emitidos por el proveedor, si fuera un contenido por internet, existen en la actualidad televisores llamados inteligentes, que poseen una forma para conectarlos a la red.

#### **B. Problemas de alcance:**

La señal de televisión digital, TDT presenta el inconveniente de no poder llegar muy lejos en comparación con la análoga, por lo que muchas veces se debe aumentar la potencia, consumiendo así más energía y recursos, sin embargo, al utilizar el internet, esta barrera se acorta, ya que sólo es necesario que el receptor pueda acceder al servidor para obtener el contenido.

#### **C. Cambio de canal lento:**

Aquí la desventaja es aplicable tanto para la TDT como para la emisión por internet, pues los datos se deben procesar y codificar en cada canal, en la página web de pretexta.com nos dicen: "Cambio de canales de televisión es más lenta que con la televisión analógica, ya que toma un poco de tiempo para su receptor para decodificar la señal digital." (Pretexta, 2020)

#### **2.2.2. Diferencia entre señal analógica y señal digital**

Para la comparación los autores Gonzales y Cajamarca, mencionan en su tesis de grado lo siguiente:

Digamos que la señal analógica es muy similar a una rampa que lleva de forma continua, de una elevación a otra. En este caso poco importa si se utilizan pasos cortos o largos para llegar al punto final, la rampa igual lo conducirá, igual o inevitablemente a elevación deseada. Ahora tomando la señal digital, para llegar a la misma elevación, esta vendría a usar escalones. En este punto la elevación se ha cuantificado en varias unidades discretas, es decir escalones, esto nos marca un tipo de orden que diría "o se continua con el siguiente escalón o no" y no existen intermedios entre los mismos. (Gonzales & Cajamarca, 2014, págs. 30-31)

Así mismo referencian a Zettl el cual dice en su escrito:

El proceso analógico procesa y graba una señal continua que fluctúa exactamente como la señal original, sin embargo, el proceso digital cambia esta rampa en valores discretos, denominándole así al

proceso, digitalización. Así en el proceso digital, la señal analógica se muestra continuamente a intervalos fijos, para luego cuantificar las muestras y codificándolas con ceros y unos. (Zettl, 2099)

#### **2.3. Proceso de digitalización**

Un artículo publicado en internet nos explica de manera clara en que consiste este proceso.

La digitalización o conversión analógica-digital (conversión A/D) consiste básicamente en realizar de forma periódica medidas de la amplitud (tensión) de una señal (por ejemplo, la que proviene de un micrófono si se trata de registrar sonidos, de un sismógrafo si se trata de registrar vibraciones o de una sonda de un osciloscopio para cualquier nivel variable de tensión de interés), redondear sus valores a un conjunto finito de niveles preestablecidos de tensión (conocidos como niveles de cuantificación) y registrarlos como números enteros en cualquier tipo de memoria o soporte. La conversión A/D también es conocida por el acrónimo inglés ADC (analogue to digital converter). (serbal.pntic, 2007, pág. 6)

#### **2.3.1. Muestreo**

Así mismo el muestreo es definido como la toma de muestras paródicas.

El muestreo (en inglés, sampling) consiste en tomar muestras periódicas de la amplitud de onda. La velocidad con que se toma esta muestra, es decir, el número de muestras por segundo es lo que se conoce como frecuencia de muestreo. (serbal.pntic, 2007, pág. 6)

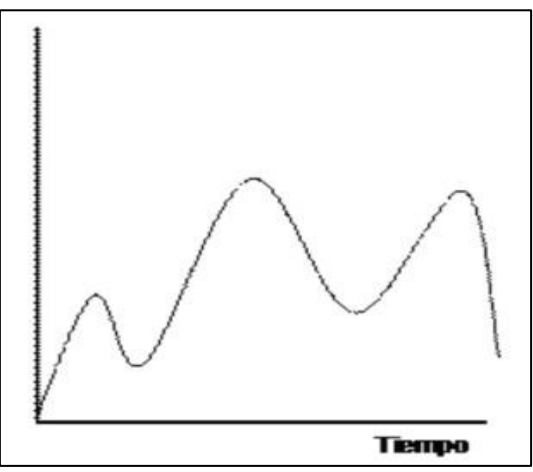

Ilustración 1: Señal original (serbal.pntic, 2007, pág. 2)

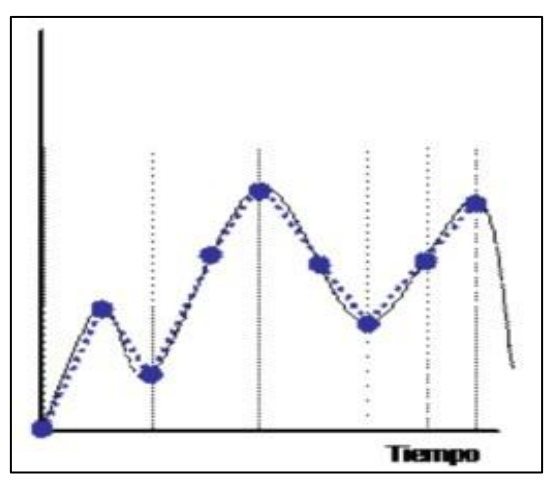

Ilustración 2: Señal muestreada (serbal.pntic, 2007, pág. 2)

#### **2.3.2. Retención**

Este punto es establecido por:

Las muestras tomadas han de ser retenidas (retención) por un circuito de retención (hold), el tiempo suficiente para permitir evaluar su nivel (cuantificación). Desde el punto de vista matemático este proceso no se contempla, ya que se trata de un recurso técnico debido a limitaciones prácticas, y carece, por tanto, de modelo matemático. (serbal.pntic, 2007, pág. 2)

#### **2.3.3. Cuantificación**

La cuantificación es el poder de determinar el valor de una muestra, así lo definen como:

En el proceso de cuantificación se mide el nivel de voltaje de cada una de las muestras. Consiste en asignar un margen de valor de una señal analizada a un único nivel de salida. Incluso en su versión ideal, añade, como resultado, una señal indeseada a la señal de entrada: el ruido de cuantificación. (serbal.pntic, 2007, pág. 2)

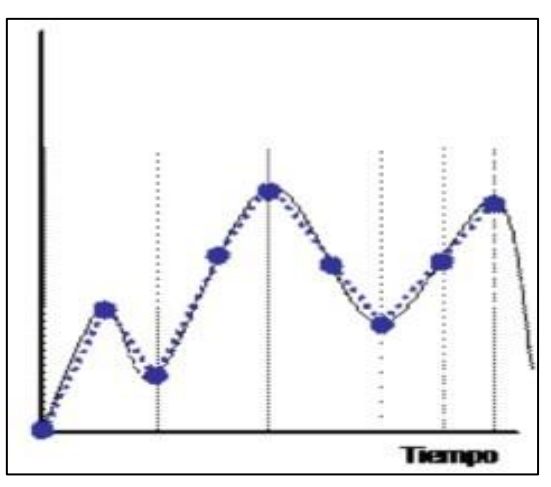

Ilustración 3: Señal muestreada (serbal.pntic, 2007, pág. 3)

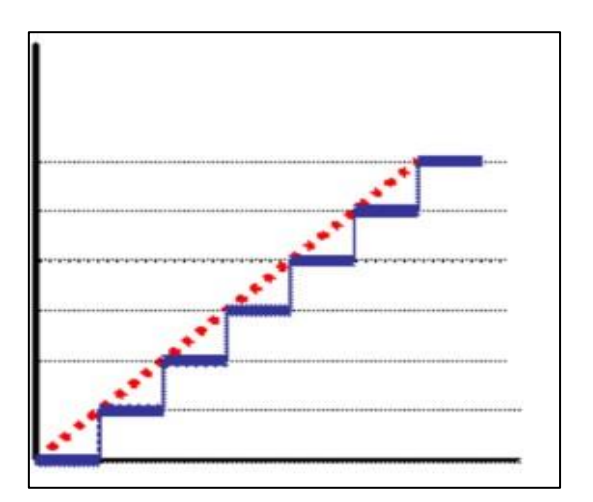

Ilustración 4: Señal cuantificada (serbal.pntic, 2007, pág. 3)

#### **2.3.4. Codificación**

Para la codificación en el artículo de internet mencionan lo siguiente:

La codificación consiste en traducir los valores obtenidos durante la cuantificación al código binario. Hay que tener presente que el código binario es el más utilizado, pero también existen otrostipos de códigos que también son utilizados. (serbal.pntic, 2007, pág. 2)

#### **2.4. Calidad**

La calidad la podríamos definir como la fidelidad entre señal emitida por la fuente y la que recibe el usuario, esta mejora con procesos digitales ya que permite codificarla para evitar interferencias, así Arias nos dice en su artículo:

La notable calidad de imagen que trae consigo la televisión digital nos permitiría disfrutar plenamente de producciones internacionales que vienen procesándose en esta modalidad, especialmente en formatos en los que la calidad visual es muy valorada, tales como películas, documentales o eventos especiales. Pero no hay televisión digital una mayor inversión en valores de producción, lo que implica tiempo y dinero. En ese sentido, la televisión digital no parece viable para la producción de programas de un canal de señal abierto típico, habitualmente centrado en programas de no ficción, en vivo y de escasos valores de producción, y, por el contrario, podría desnudar las imperfecciones y precariedades de la puesta en escena (tales como la escenografía, vestuario y maquillaje). (Arias, 2005, págs. 6-7)

#### **2.5. Compatibilidad con los sistemas computarizados**

Sin duda alguna el que todo se trabaje de manera digital permite compatibilidad con diferentes sistemas que laboren en esa misma lógica, así Gonzales nos dice:

Una gran ventaja de la televisión digital es que sus señales se pueden transferir directamente de la cámara a la computadora sin necesidad de digitalizarlas, siendo este último de gran ayuda en el proceso de información audiovisual para las compañías de televisión y programaciones en general con respecto al tiempo ahorrado. Además del aporte a los departamentos de postproducción,

que en tiempo atrás pasaban horas esperando que una cinta se digitalice para poder editarla. Una simple transmisión de noticias de cinco minutos del clima necesita complejos efectos digitales, utilizando equipo analógico. Así generalizando también las transiciones mostradas en televisión por noticieros que requieren logotipos cortinillas y uno que otro efecto dependiendo la temática. (Gonzales & Cajamarca, 2014, pág. 33)

#### **2.6. Transporte de la señal**

Con respecto a esto Millán dice que "Por el momento, están siendo utilizados de manera comercial cinco medios para la trasmisión de televisión digital: satélite, c a b l e , TDT, ADSL (Asyncronous Digital Subscriber Line) e internet." (Millán, 2005, pág. 112)

#### **2.6.1. Satélite**

Un satélite es un equipo que permite conectar dos puntos por medio de ondas de radio que uno emite al espacio y otro recibe por medio de un receptor. El poder transmitir comprimir facilita el uso de estos medios ya que pueden llegar a puntos muy alejados y sin acceso a tecnología.

Así Rosales nos dice en su artículo web:

La compresión digital hace posible transmitir el equivalente de hasta 8 canales de televisión utilizando la misma capacidad de satélite o de cable que se necesita para un solo canal analógico tradicional, pudiendo variar, sin embargo, según la calidad de imagen que se desee obtener. Una eficiencia similar se obtiene para TV terrestre y por cable. (Rosales, 2019)

También adiciona una comparación con los sistemas analógicos.

Lo fundamental a la hora de hablar de los satélites dedicados a la transmisión digital es tener muy claro que son los mismos que los actualmente en uso con transmisión analógica. A todos los efectos un satélite es un repetidor dentro del sistema, transparente al hecho de que el formato de la señal sea analógico o digital. En cambio, lo que sí se

mejora es su aprovechamiento ya que en el transpondedor que hasta ahora se usaba para un canal analógico pueden instalarse de ocho a diez canales digitales. (Rosales, 2019)

#### **2.6.2. Cable**

Se puede ver comúnmente que: "La emisión de este tipo de señales se da a través de sistemas de conexión telefónicas o coaxiales. Comúnmente a este tipo de señal se lo conoce como tv cable o televisión por cable." (Regino, 2011)

Así Regino nos menciona diferentes tecnologías en su artículo:

Este servicio brinda acceso a radios, telefonía básica o fija e internet. Tipos de señales televisivas digitales Se manejan tres tipos de estándares para la televisión digital, conocidos por sus siglas. El sistema ATSC, por sus siglas en inglés Comité del sistema de televisión avanzado. Busca mejorar la calidad de la imagen, e s t e sistema es el sistema de los Estados Unidos. El sistema de Europa se conoce por su sigla DBV Televisión de alta definición, en este modelo se toma como meta la emisión de canales a través de una sola señal. El modelo japonés conocido como ISDB Servicio digital integral de broadcasting, permitiendo que se capte la señal de televisión a través de medios móviles (Regino, 2011)

#### **2.6.3. Televisión Digital Terrestre (TDT)**

La trasmisión de señal de TDT se realiza de forma similar a la de la televisión analógica convencional, es decir, se emplea la técnica de difusión, enviando desde un punto la señal para que sea recibida por todos aquellos interesados en ella. En concreto, se emplea difusión por radio, ya que es un medio barato que no requiere de infraestructura costosa. (Millán, 2005, pág. 113)

El despliegue de la TDT se puede seguir dos arquitecturas distintas de redes de distribución. La elección de una u otra tiene consecuencias importantes en los costes de los despliegues, en servicio ofrecido y en el aprovechamiento del espectro. (Millán, 2005, pág. 114)
#### **2.6.4. ADSL**

LA tecnología ADSL es aquella que permite llevar internet por medio del cable par trenzado que telefonía fija.

En la página de televisión digital gestionada por el gobierno de España nos mencionan:

El ADSL (*Bucle de Abonado Digital Asimétrico*) es una técnica de transmisión de banda ancha que, aplicada sobre los bucles de abonado de la red telefónica, permite la transmisión sobre ellos de datos a alta velocidad. Para ello, se utilizan frecuencias más altas que las empleadas en el servicio telefónico para de este modo no interferir con ellas, permitiendo así el uso simultáneo del bucle para el servicio telefónico y para la transmisión de datos. Para acceder a la Televisión Digital por ADSL es necesario contar con una línea telefónica dotada de medios ADSL por el operador de red. Tras contactar con el operador del servicio, éste dará de alta en dicha línea el acceso a través de su centralita telefónica a la señal de Televisión Digital. (España, 2020)

En adición nos hacen una descripción de la televisión por este medio.

La Televisión Digital por ADSL es el resultado de la aplicación de la tecnología digital a la señal de televisión, para luego transmitirla por medio de protocolos asimétricos (xDSL) hasta llegar al hogar de usuario final por medio de su línea telefónica. De esta forma, al igual que ocurre con el cable, se configuran los denominados servicios *" triple play "* con la convergencia de los servicios de voz, multimedia o entretenimiento (televisión), y acceso a Internet. (España, 2020)

#### **2.6.5. Internet**

Internet, es la red mundial de computadoras, por la cual se comparte información, esta puede ser de diferente tipo, entre ellos el video. Tomando en cuenta esto Gonzales dice en su tesis:

La televisión digital en la internet o Tv online mantiene aquí un importante auge debido a la permisibilidad al momento de obtener programaciones al instante o para descargarla en cierto momento en horarios disponibles por los usuarios. De la misma manera haciendo a un lado la herramienta descargada o carga de datos, tenemos la transmisión de datos y la transmisión de datos fluyentes (Streaming). Permitiendo estar al día con las noticias nacionales e internacionales sin exceptuando de eventos de actualidad, y con el Streaming manteniendo la recepción de datos de audio y videos como un flujo continuo, ya que la corriente de datos se envía de forma continua son convertirse en paquetes desordenados. (Gonzales & Cajamarca, 2014, págs. 33-34)

#### **2.7. Video**

#### **2.7.1. Relación aspecto**

La relación de aspecto la relación entre el alto y ancho que tiene una imagen, Así Luna nos dice en su artículo web:

Una notoria diferencia entre los sistemas tradicionales analógicos y los digitales es su formato de imagen ampliada horizontalmente HDTV. El nuevo formato de televisión, la proporción de ancho y la altura de la pantalla, se parece asemejan más a la pantalla de cine a la de la Tv tradicional. (Luna, 2015)

#### **2.7.1.1. Relación 4:3**

Aquella relación de los primeros televisores es una relación casi cuadrada.

En sus inicios era el utilizado por los televisores antiguos, y debido al cual se tenían que incorporar dos bandas negras a las películas panorámicas procedentes del cine. En la actualidad es el empleado por las cámaras con sensor Micro Cuatro tercios, unas [cámaras sin](https://hipertextual.com/tag/camara-sin-espejo) [espejo](https://hipertextual.com/tag/camara-sin-espejo) [de](https://hipertextual.com/tag/camara-sin-espejo) objetivos intercambiables. (Luna, 2015)

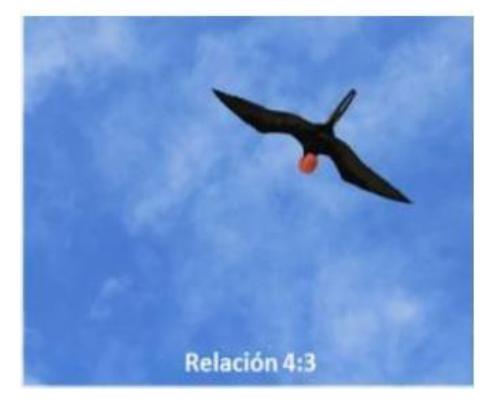

Ilustración 5: Relación 4:3 (Luna, 2015)

#### **2.7.1.2. Relación 16:9**

Surge con las nuevas tecnologías, incluyendo la de celulares inteligentes, pues su aspecto es más rectangular.

Actualmente, es el utilizado en la mayoría de televisiones o monitores de alta definición. El formato panorámico se ha implantado en una gran cantidad de dispositivos actuales, por lo que una foto de esa relación de aspecto será idónea cuando buscamos rellenar toda la pantalla. El problema es que no siempre será el adecuado para componer nuestra toma, por lo que suele ser muy utilizado especialmente en paisajes o encuadres muy amplios. (Luna, 2015)

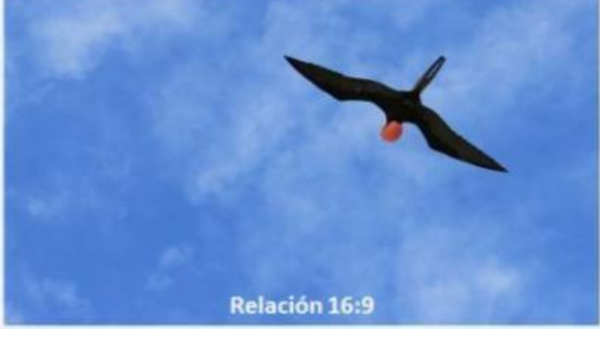

Ilustración 6: Relación 16:9 (Luna, 2015)

#### **2.7.2. Codec**

Meza en su publicación los define como:

Programas residentes en memoria de la computadora del cliente, están encargados de descifrar o interpretar la información que llega desde el servidor, ésta es descifrada basada en el formato de vídeo que se utilizó para cifrarla, una vez hecho esto se envía al reproductor para que éste lo reproduzca al usuario final. (Meza, 2012, pág. 20)

#### **2.7.3. Resolución**

"Es el tamaño de fotograma o Frame Size por su nombre en inglés, describe el tamaño de un único fotograma de video, se mide en pixeles. Mientras más grande es el fotograma mayor ancho de banda necesitará su transmisión y mejor calidad." (Intriago, 2016, pág. 17)

#### **2.7.4. Velocidad de fotogramas**

"O Frame Rate, es la velocidad a la que se captura y envía los fotogramas. Las más comunes son: 15fps (para capturas de pantalla casi sin percepción de pérdidas por parte del ojo humano), 24fps, 25fps, 29.97fps y 60fps, estas últimasse usan sobre todo en temas de identificación." (Intriago, 2016, pág. 17)

#### **2.7.5. Tasa de bits**

"También conocido como Bit Rate, es la cantidad de bits transmitidos en un espacio de tiempo determinado. Se considera en promedio una combinación de los flujos de video y audio, y está directamente relacionada con la calidad

del video (a mayor bit rate mayor calidad)." (Intriago, 2016, pág. 17)

#### **2.7.6. Frecuencia de Muestreo de Audio**

"En inglés Audio Sample Rate, es la frecuencia con la que se muestrea un archivo de audio cuando se convierte de analógico a digital. En el caso de utilizar MP3 o AAC, el audio incrementa 128-256Kbps de ancho de banda a la transmisión." (Intriago, 2016, pág. 18)

#### **2.8. Streaming**

Meza en su tesis hace elabora una definición de streaming adecuada, donde dice:

Es la transmisión continua e ininterrumpida de audio y/o vídeo a través de Internet, donde, ésta se transmite desde una máquina que funge como servidor, y hay una o varias máquinas que actúan como clientes; es decir, José por mencionar algún nombre, puede ser el servidor y realizar streaming

de vídeo a través de Internet, mientras que en 14 cualquier lugar del mundo con acceso a Internet pueden estar uno o varios amigos de José recibiendo el stream de vídeo que les está enviando desde su computadora. Se puede observar que se mencionan dos conceptos nuevos, streaming y stream; se puede definir como stream a la información que se envía del origen a uno o varios destinos; mientras que streaming sería la acción de transmitir esa información. (Meza, 2012, págs. 13-14)

#### **2.8.1. Tipos de streaming**

#### **2.8.1.1. Por demanda**

Meza menciona que este tipo "se refiere a la transmisión de contenido multimedia almacenado en un servidor y que puede ser visualizada en cualquier momento." (Meza, 2012, pág. 15).

Coloca así de ejemplo al servicio de YouTube, mencionando que "en él se pueden encontrar millones de vídeos, que han sido subidos por gente de todo el mundo, los cuales se pueden visualizar cuando es requerido sin importar la hora." (Meza, 2012, pág. 15)

#### **2.8.1.2. En directo**

Aquí Meza recalca la distinción con respecto al por demanda.

A diferencia del streaming por demanda que puede ser visto en cualquier momento, el streaming en directo puede ser consumido únicamente en el momento en que se está realizando la transmisión; viene siendo similar a la televisión convencional, donde un televisor sintoniza señales que están siendo transmitidas en tiempo real, no importando si son pregrabados o no, la señal está siendo transmitida en ese momento, de tal forma que al encender el televisor será sintonizado lo que la televisora esté enviando en ese preciso instante. (Meza, 2012, págs. 15-16)

#### **2.8.2. Protocolos**

#### **2.8.2.1. HTTP Streaming**

El protocolo HTTP es uno de los más utilizado en internet, pues el por el cual se suele acceder para visualizar a una página web, en la página de American Dominios nos dicen:

HTTP Streaming es un mecanismo para enviar datos desde un servidor Web en un explorador Web en respuesta a un evento. HTTP Streaming se logra a través de varios mecanismos comunes. En uno de esos mecanismos el servidor web no termina la respuesta al cliente después de los datos se ha servido. Esto difiere del típico ciclo de HTTP en el que se cierra la respuesta inmediatamente después de la transmisión de datos. (American Dominios, 2020)

#### **2.8.2.2. Real Time Streaming Protocol (RTSP)**

Desarrollado por la IETF y publicado en 1998 como RFC 2326, es un protocolo para el uso en sistemas de streaming de medios que permite a un cliente para controlar remotamente un servidor de streaming de medios de comunicación, la emisión de comandos VCR-como por ejemplo " obra "y" pausa ", y permitir el acceso basado en el tiempo a los archivos en un servidor. (American Dominios, 2020). La página también nos dice que "RTSP puede ser transportado a través de UDP o TCP (RTSPU y protocolos RTSPT)." (American Dominios, 2020)

#### **2.8.2.3. Real Time Messaging Protocol (RTMP)**

Es un protocolo propietario desarrollado por Adobe Systems (anteriormente desarrollado por Macromedia) que se utiliza principalmente con Macromedia Flash Media Server para streaming de audio y vídeo a través de Internet al cliente de Adobe Flash Player. (American Dominios, 2020)

#### **2.8.3. Servidor**

Aquí Meza dice: "Es el encargado de distribuir la información a partir de una fuente, a través de él se generan datagramas que se envían a través de la red. Al hablar de servidor se hace referencia tanto a hardware, como al posible software que éste incluya." (Meza, 2012)

#### **2.8.3.1. ICECAST**

En el sitio oficial del software se define como:

Un servidor de streaming multimedia (audio/vídeo) que actualmente es compatible con Ogg (Vorbis y Theora), Opus, WebM y MP3. Se puede utilizar para crear una estación de radio por Internet o una máquina de discos de gestión privada y muchas cosas en el medio. Es muy versátil en que los nuevos formatos se pueden añadir con relativa facilidad y soporta estándares abiertos para la comunicación y la interacción. Icecast se distribuye bajo la GPL de GNU, versión 2. (Icecast, 2020)

#### **2.8.4. Cliente**

Nuevamente Meza nos aclara diciendo que "es cada una de las máquinas receptoras de la información que se transmite, como mínimo se necesita tener un cliente, sino no tendría sentido la transmisión." (Meza, 2012, pág. 16)

#### **2.8.5. Latencia**

El tiempo que tarda en viajar un paquete desde la computadora cliente, hacia elservidor, y de regreso. Esimportante que la latencia del servidor sea baja, ya que entre más baja sea, significa que más rápida será la transmisión de datos, para ello debe seleccionarse un servidor que no se encuentre tan lejos. (Meza, 2012, págs. 17-18)

#### **2.8.6. Ancho Banda**

La página de paessler.com la define como la que "mide la cantidad de datos que se pueden transferir entre dos puntos de una red en un tiempo específico. Normalmente, el ancho de banda se mide en bits por segundo (bps) y se expresa como una tasa de bits." (Paessler, 2020)

## **DISEÑO DE IMPLEMENTACIÓN**

**CAPITULO III**

#### **3.1. Situación Actual**

#### **3.1.1. Población Universitaria**

Según documentos oficiales emitidos por la universidad, serían cerca de 12000 estudiantes los matriculados en las diferentes especialidades, este proyecto puede inclusive, el permitir crear una plataforma, donde diferentes escuelas puedan emitir contenido según necesiten, creando canales para cada una.

#### **3.1.2. Página Web**

La Universidad cuenta con una página web oficial, a la cual se le puede agregar un segmento que permita insertar la señal de video propuesta.

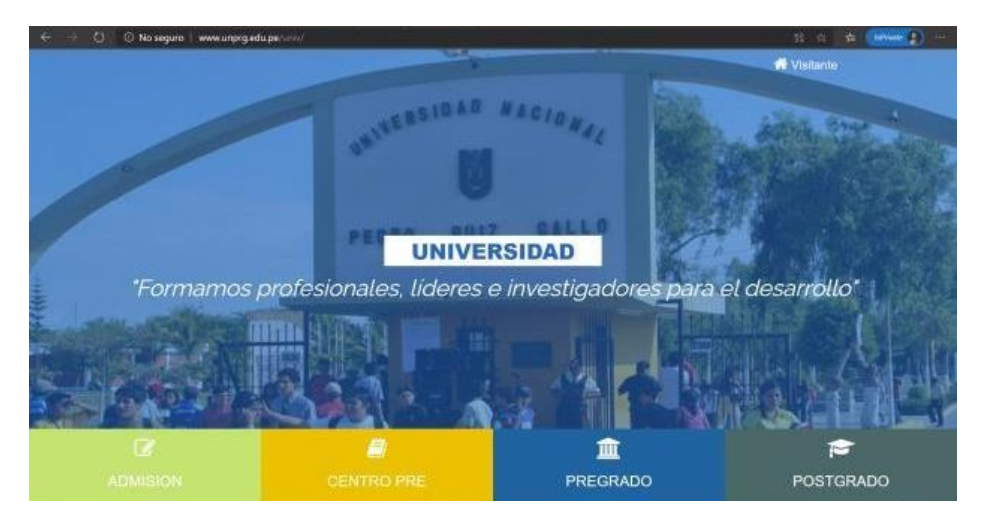

Ilustración 7: Página de inicio de la web oficial UNPRG

#### **3.2. Implementación**

Para poder transmitir video o audio, es necesario implementar un programa servidor, este alojado en un equipo servidor, el cual procesará las peticiones de los clientes, para la implementación de los softwares, se consideró el uso de herramientas libres, esto con el fin de evitar el pago de licencias a terceros. Todo se deberá configurar de tal manera que llegue por medio de internet hasta los usuarios.

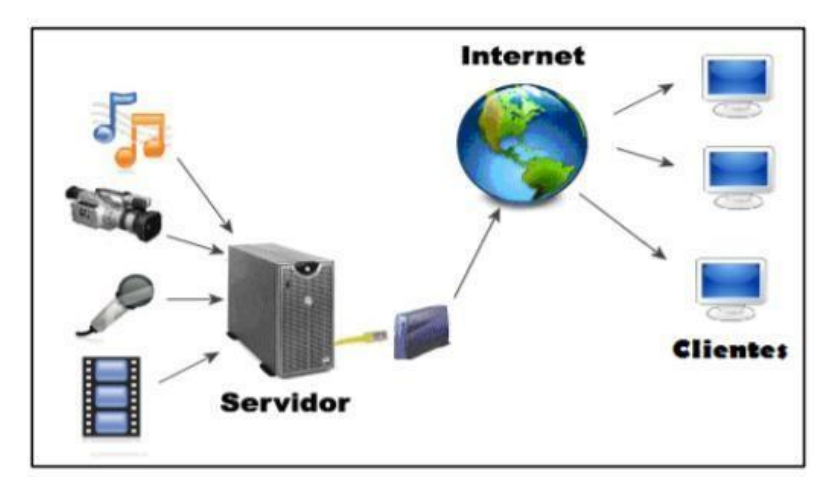

Ilustración 8: Esquema del servicio (Meza, 2012)

#### **3.2.1. Equipo Servidor**

Actualmente la Universidad cuanta con una red de Telemática, donde tienen sus equipos funcionando de manera continua; se podría hacer uso de estos equipos, instalándoles el programa servidor; sin embargo, con el fin de no hacer una intervención directa, en nuestro diseño consideraremos la instalación de un nuevo equipo servidor, al cual luego de instalarle el Sistema Operativo, se le instalará el programa servidor, así luego este, solamente se debería conectar a la red y ya estaría funcionando una vez teniendo asignada su IP.

Así pues, un servidor puede correr en una simple PC de escritorio, sin embargo, e x i s t e n equipos especializados para funcionar de manera continua.

Un equipo a utilizar podría ser el PowerEdge T30 Mini de Dell, que en precio es uno de los más accesibles en comparación con otros, alrededor de los S/2300.

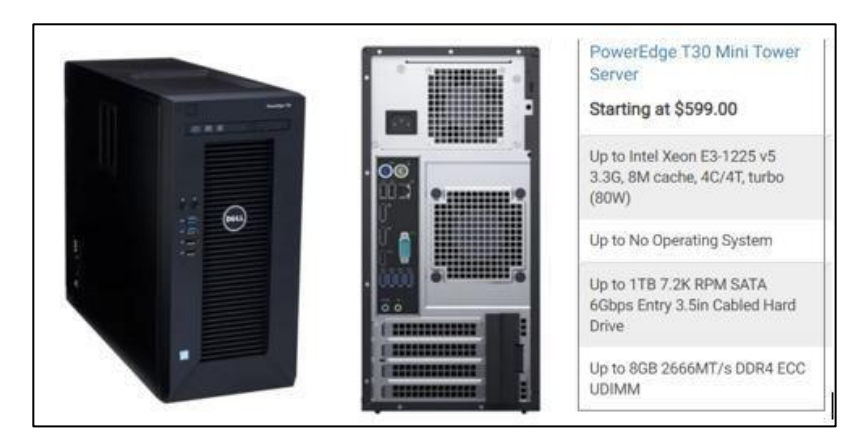

Ilustración 9: PowerEdge T30 Mini

#### **3.2.2. Programa Servidor**

Para la instalación de Icecast primero deberemos abrir un terminal de comandos, donde primero ingresamos como super usuarios y luego escribiremos: apt-get install icecast2

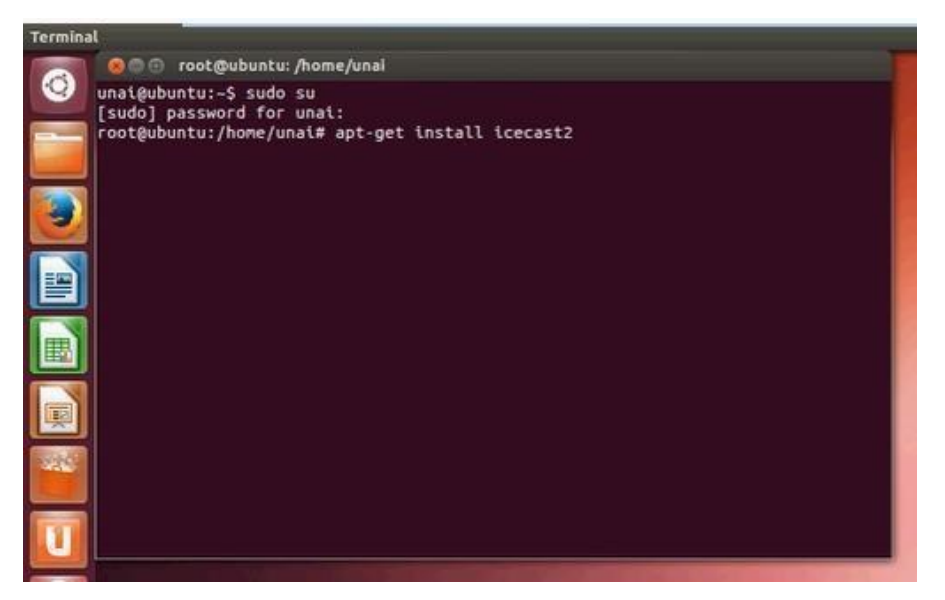

Ilustración 10: Instalación icecast2

Una vez instalado, aparecerá una ventana de configuración, a la cual seleccionaremos la opción de 'NO', debido a que modificaremos la configuración de manera manual; para ello en el terminal escribiremos *gedit /etc/icecast2/icecast.xml*

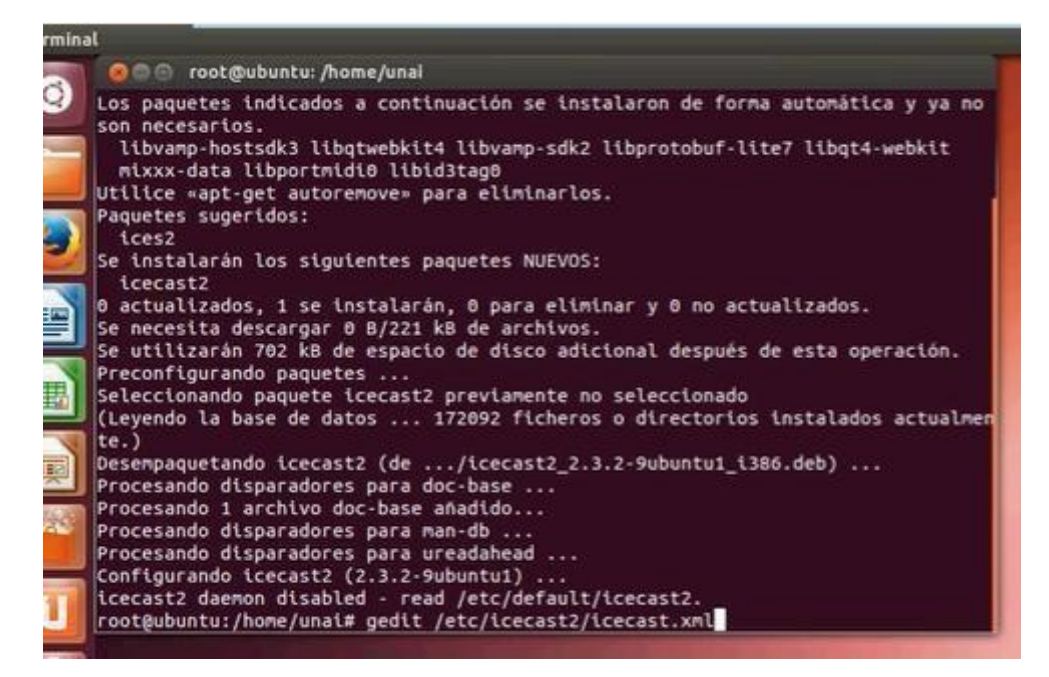

Ilustración 11: Acceso a icecast.xml

Se abrirá un editor de texto en donde podremos modificar, si se desea, algunos parámetros como el número de clientes en <clients>, el nombre de usuario y contraseña de acceso de administrador al icecast <admin-user> y <admin-password> , el <hostname> vendría a ser la ip donde estaría alojado nuestro servidor, así como <port> el puerto de comunicación, que viene por defecto en el 8000 y dejaremos así para no interferir con el servidor web, que usualmente suele estar en el 80 ó 8080.

| icecast.xml <b>x</b> |                                                                                                    |  |
|----------------------|----------------------------------------------------------------------------------------------------|--|
| <icecast></icecast>  |                                                                                                    |  |
| $_{ellts}$           |                                                                                                    |  |
|                      | <clients>100</clients>                                                                                                    |  |
|                      | <sources>2</sources>                                                                                                    |  |
|                      | <threadpool>5</threadpool>                                                                                                    |  |
|                      | <queue-size>524288</queue-size>                                                                                                    |  |
|                      | <client-timeout>30</client-timeout>                                                                                                    |  |
|                      | <header-timeout>15</header-timeout>                                                                                                    |  |
|                      | <source-timeout>10</source-timeout>                                                                                                    |  |
|                      | If enabled, this will provide a burst of data when a client</td><td></td></tr><tr><td></td><td>first connects, thereby significantly reducing the startup</td><td></td></tr><tr><td></td><td>time for listeners that do substantial buffering. However,</td><td></td></tr><tr><td></td><td>it also significantly increases latency between the source</td><td></td></tr><tr><td></td><td>client and listening client. For low-latency setups, you</td><td></td></tr><tr><td></td><td>might want to disable this. |  |
|                      | <burst-on-connect>1</burst-on-connect>                                                                                                    |  |
|                      | same as burst-on-connect, but this allows for being more</td><td></td></tr><tr><td></td><td>specific on how much to burst. Most people won't need to</td><td></td></tr><tr><td></td><td>change from the default 64k. Applies to all mountpoints                                                                                                    |  |
|                      | <burst-size>65535</burst-size>                                                                                                    |  |
|                      |                                                                                                    |  |
|                      |                                                                                                    |  |

Ilustración 12: Archivo de configuración (a)

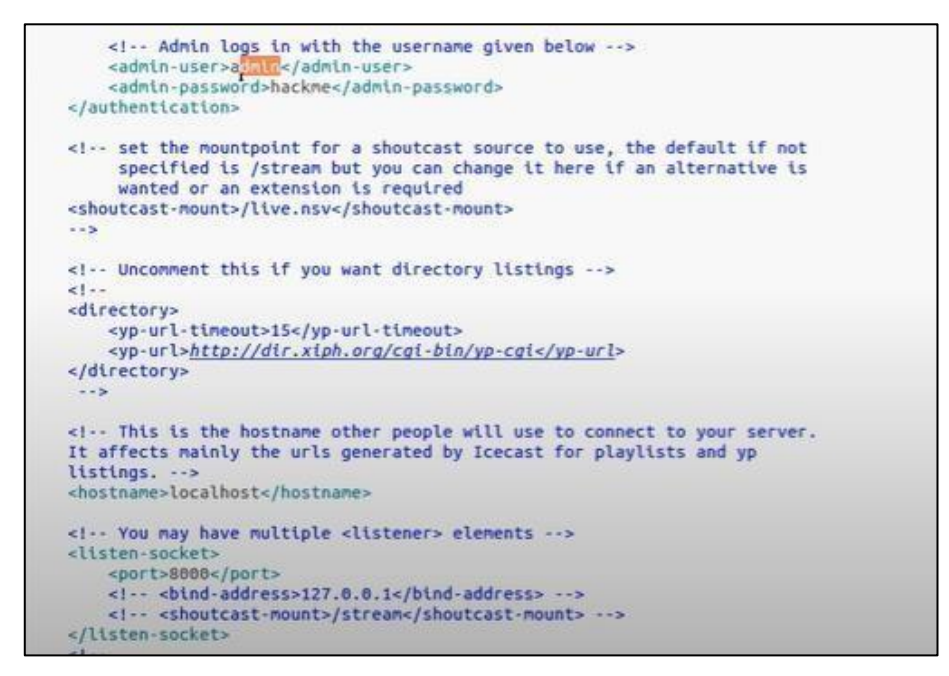

Ilustración 13: Archivo de configuración (b)

Lo siguiente es modificar un archivo para permitir inicializar el programa posteriormente, para ello escribimos *gedit /etc/default/icecast2 e n* el archivo modificaremos la última línea, cambiando FALSE por TRUE

| icecast2 %                                                                                                    |
|----------------------------------------------------------------------------------------------------|
| # Defaults for icecast2 initscript<br># sourced by /etc/init.d/icecast2                                                                                  |
| # installed at /etc/default/icecast2 by the maintainer scripts                                                                                           |
|                                                                                                    |
| # This is a POSIX shell fragment                                                                                                    |
| # Full path to the server configuration file<br>CONFIGFILE="/etc/icecast2/icecast.xml"                                                                   |
| # Name or ID of the user and group the daemon should run under<br>USERID=icecast2<br><b>GROUPID</b> =icecast                                             |
| # Edit /etc/icecast2/icecast.xml and change at least the passwords.<br># Change this to true when done to enable the init.d script<br><b>ENABLE=true</b> |
|                                                                                                    |
|                                                                                                    |

Ilustración 14: Habilitación de inicio

Finalmente, para inicializar el servidor, se escribirá en la terminal *service icecast2 start*

Para verificar el inicio del servidor ingresaremos a un navegador web, donde colocaremos *ip-servidor:8000*; en este caso el servidor está en 192.168.1.21:8000, deberá abrirnos una página web con el título de ICECAST2 STATUS.

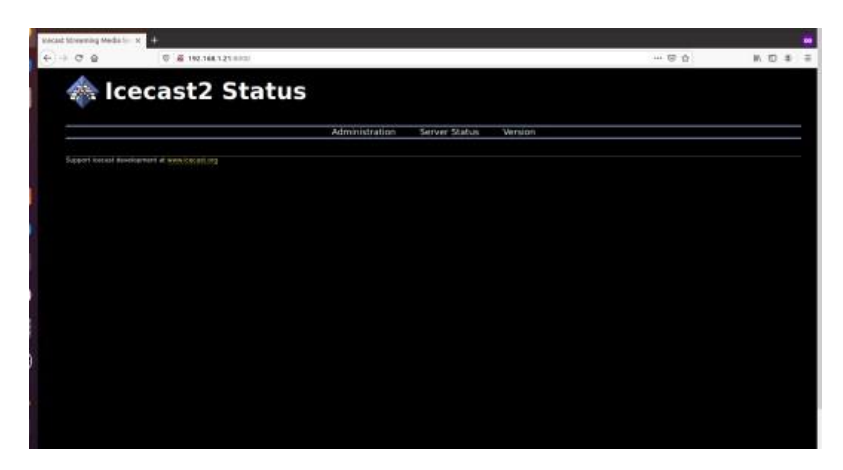

Ilustración 15: Página de inicio Icecast

La página presenta 3 pestañas, siendo la primera la de administración; al darle click nos pedirá un usuario y contraseña, los cuales serán los que colocamos en el archivo de configuración anterior (icecast.xml), para este caso los valores por defecto son en usuario: "admin" y contraseña: "hackme".

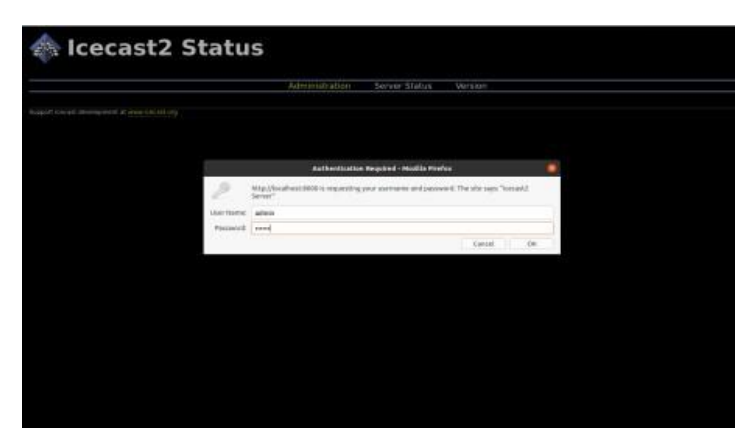

Ilustración 16: Solicitud de credenciales

Una vez dentro, podremos encontrar valores como el número de clientes conectados.

|                             |                                 | <b>Admin Home</b> | Mountpoint List | <b>Public Home</b> |
|-----------------------------|---------------------------------|-------------------|-----------------|--------------------|
|                             |                                 |                   |                 |                    |
| <b>Global Server Stats</b>  |                                 |                   |                 |                    |
| admin                       | icemaster@localhost             |                   |                 |                    |
| client connections          | 315                             |                   |                 |                    |
| <b>clients</b>              | Ø.                              |                   |                 |                    |
| connections                 | 320                             |                   |                 |                    |
| file connections            | 156                             |                   |                 |                    |
| host                        | localhost                       |                   |                 |                    |
| listener connections        | т.                              |                   |                 |                    |
| listeners                   |                                 |                   |                 |                    |
| location                    | Earth                           |                   |                 |                    |
| server id                   | Icecast 2.4.4                   |                   |                 |                    |
| server start                | Mon. 03 Aug 2020 15:22:03 -0500 |                   |                 |                    |
| server_start_iso8601        | 2020-08-03T15:22:03-0500        |                   |                 |                    |
| source_client_connections_1 |                                 |                   |                 |                    |
| source relay connections 0  |                                 |                   |                 |                    |
| source total connections 1  |                                 |                   |                 |                    |
| sources                     |                                 |                   |                 |                    |
| stats                       | o                               |                   |                 |                    |
| stats connections           | D.                              |                   |                 |                    |

Ilustración 17: Página del administrador

Así también, cuando ya estemos transmitiendo, debajo aparecerán más datos como las características del formato de video que se está transmitiendo, como audio\_bitrate, audio\_channels, frame\_rate, frame\_size, video\_bitrate, entre otros; además de cuantos oyentes existen.

| Mountpoint /obs.ogg                 |                                                               | <b>UEMON</b> | <b>IGXSPF</b> | <b>IDVCUT</b> |
|-------------------------------------|---------------------------------------------------------------|--------------|---------------|---------------|
|                                     | List Clients   Move Listeners   Update Metadata   Kill Source |              |               |               |
| $0.00/0.00$ $\Rightarrow$<br>n<br>D |                                                               |              |               |               |
| audio bitrate                       | 160000                                                        |              |               |               |
| audio channels                      | $\overline{2}$                                                |              |               |               |
| audio samplerate                    | 44100                                                         |              |               |               |
| frame rate                          | 30.00                                                         |              |               |               |
| frame size                          | 960 x 600                                                     |              |               |               |
| genre                               | <b>various</b>                                                |              |               |               |
| ice-bitrate                         | 160                                                           |              |               |               |
| listener peak                       | T.                                                            |              |               |               |
| <b>listeners</b>                    | æ                                                             |              |               |               |
| listenur!                           | http://localhost:8000/obs.ogg                                 |              |               |               |
| max listeners                       | unlimited                                                     |              |               |               |
| public                              | D.                                                            |              |               |               |
| server description                  | Unspecified description                                       |              |               |               |
| server name                         | typ name                                                      |              |               |               |
| server type                         | application/ogg                                               |              |               |               |
| slow listeners                      | $\mathbf{D}$                                                  |              |               |               |
| source in                           | 127.0.0.1                                                     |              |               |               |
| stream start                        | Mon. 03 Aug 2020 15:38:27 -0500                               |              |               |               |
|                                     | stream_start_iso8601_2020-08-03T15;38:27-0500                 |              |               |               |
| subtype                             | Vorbis/Theora                                                 |              |               |               |
| total bytes read                    | 10534701                                                      |              |               |               |
| total bytes sent                    | $\alpha$                                                      |              |               |               |
| user agent                          | libshout/2.4.3                                                |              |               |               |
| video bitrate                       | 2500000                                                       |              |               |               |
| video quality                       | $\bullet$                                                     |              |               |               |
|                                     |                                                               |              |               |               |

Ilustración 18: Datos sobre video transmitido

Si damos click en "List Clients", nos mostrará datos sobre estos, como la IP y navegador utilizado. En "Kill Source" causará que la transmisión se detenga al detener la fuente de video.

|                       |                                                       | Admin Home<br>Mountpoint List<br>Public Home                                                                                           |              |                |               |
|-----------------------|-------------------------------------------------------|----------------------------------------------------------------------------------------------------|--------------|----------------|---------------|
| <b>Listener Stats</b> |                                                       |                                                                                                    |              |                |               |
| Mountpoint /obs.ogg   |                                                       |                                                                                                    | <b>DERED</b> | <b>ID ASPE</b> | <b>IDVCLT</b> |
|                       |                                                       | Update Metadata   Kill Source<br>List Clients<br>Move Listeners                                                                        |              |                |               |
| 10                    | Sec.<br>connected                                     | User Agent                                                                                                    |              |                | Action        |
|                       |                                                       |                                                                                                    |              |                |               |
|                       | 748<br>Support icecast development at www.icecast.org | Mozilla/5.0 (Windows NT 10.0; Win64; x64) AppleWebKit/537.36 (KHTML, like Gecko) Chrome/84.0.4147.105 5afar//537.36<br>Edg/84.0.522.52 |              |                | Kick          |
|                       |                                                       |                                                                                                    |              |                |               |
|                       |                                                       |                                                                                                    |              |                |               |
|                       |                                                       |                                                                                                    |              |                |               |
| 192,168.1.14          |                                                       |                                                                                                    |              |                |               |
|                       |                                                       |                                                                                                    |              |                |               |

Ilustración 19: Datos sobre los clientes

#### **3.3. Transmisión**

Para poder realizar un a transmisión también necesitaremos de un programa que nos permita tener el control de la transmisión, pudiendo editar la interfaz, realizar transiciones, iniciar o parar la transmisión, así como incluir una cámara de video externa o micrófono; OBS (Open Broadcaster Software) es un software, que como dice en su nombre, es open source, sin embargo, deberemos realizar algunos pasos para poder enlazarlo con Icecast.

#### **3.3.1. Codificación y conversión**

Para poder enlazar el OBS con Icecast, primero tendremos que hacer uso de dos herramientas, la primera es FFMPEG y la segunda OGGFWD, que nos permitirán codificar el video para transmitirlo por el servidor.

FFMPEG suele venir instalado en algunos S.O. Linux, sin embargo, de no ser el caso, se puede hacerlo por medio de comando *sudo apt-get install ffmpeg.*

Para comprobar si se instaló correctamente, escribiremos en la terminal *ffmpeg -version*, donde nos aparecerá la versión del programa que estamos utilizando.

Ahora procederemos con la instalación del OGGFWD, para ello colocaremos *sudo apt-get install oggfwd*.

Una vez realizado lo anterior, solo queda crear un script, que permita enlazar los archivos generados por el OBS al servidor. Por lo que en un nuevo documento de texto escribiremos lo siguiente:

ICE\_HOST="192.168.1.21" ICE\_PORT="8000" ICE\_PASS="hackme" ICE\_MOUNT="/obs.ogg" FILE="/ruta/iceobs.ogg.sock" rm -f \$FILE mkfifo \$FILE #obs > /dev/null 2>&1 & echo "Okay, ready to stream now!" echo "Open your stream at: [http://\\$ICE\\_HOST:\\$ICE\\_PORT\\$ICE\\_MOUNT"](http://$ICE_HOST:$ICE_PORT$ICE_MOUNT) oggfwd "\$ICE\_HOST" "\$ICE\_PORT" "\$ICE\_PASS" "\$ICE\_MOUNT" < "\$FILE"

Del anterior, podremos modificar parámetros como ICE\_HOST donde colocaríamos las IP del servidor, en este caso, para las pruebas era la '192.168.1.21'; le sigue el puerto que dejamos en '8000' y la contraseña que era 'hackme'; así también en FILE, va la ruta donde se guardará el archivo generado por el OBS, en esta misma ruta guardaremos este script.

Ya con todo determinado guardamos el archivo con la extensión .SH; en este caso lo nombramos iceobs.sh, el cual, cada vez que deseemos iniciar una transmisión, deberemos ejecutar antes.

#### **3.3.2. Parámetros de Configuración OBS - ICECAST**

Para configurar el OBS deberemos abrirlo e ir a ajustes; en la sección de SALIDA, seleccionaremos el modo en avanzado e iremos a Grabando.

Los principales datos que modificaremos serán:

Tipo de Salida: Salida URL

 Ruta de archivo: La ruta que definimos en FILE en el archivo .SH Formato del Contenedor: OGG

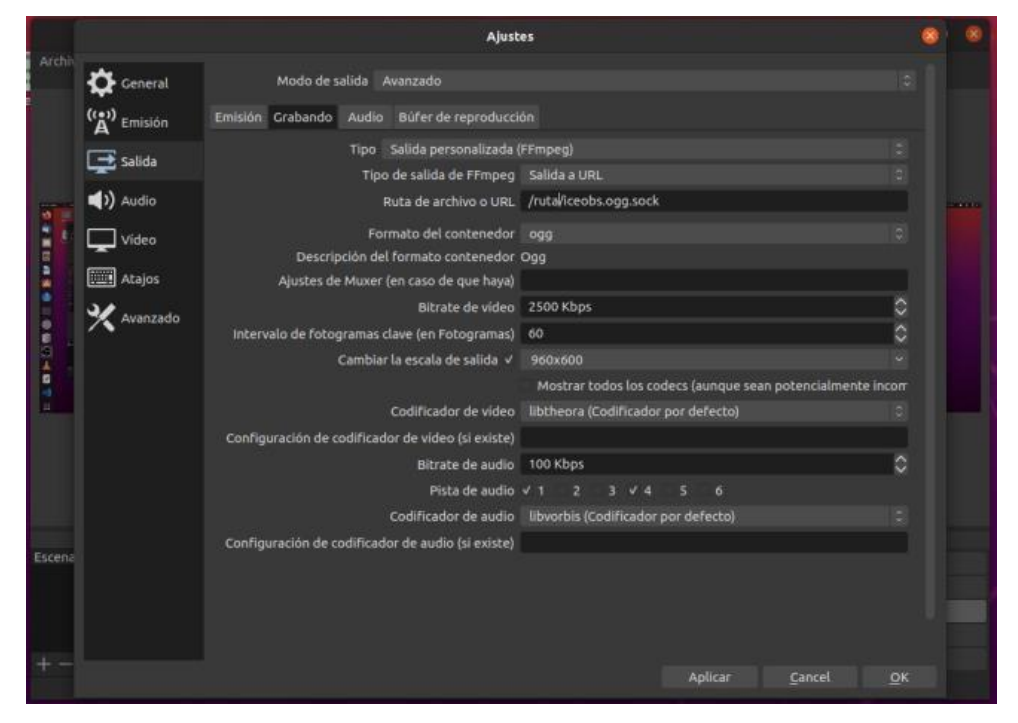

Ilustración 20: Configuración del OBS

Si se desea, también se pueden modificar aspectos como bit rate de video, fotogramas o escala de salida, quedando a deliberación propia. Terminado lo anterior daremos a OK ara guardar todo.

#### **3.3.3. Añadiendo medios a OBS**

Para poder añadir que podamos trasmitir, nos ubicaremos en la sección de fuentes, donde daremos click en el signo de "+", se nos desplegará una lista con las opciones disponibles para añadir a nuestra escena.

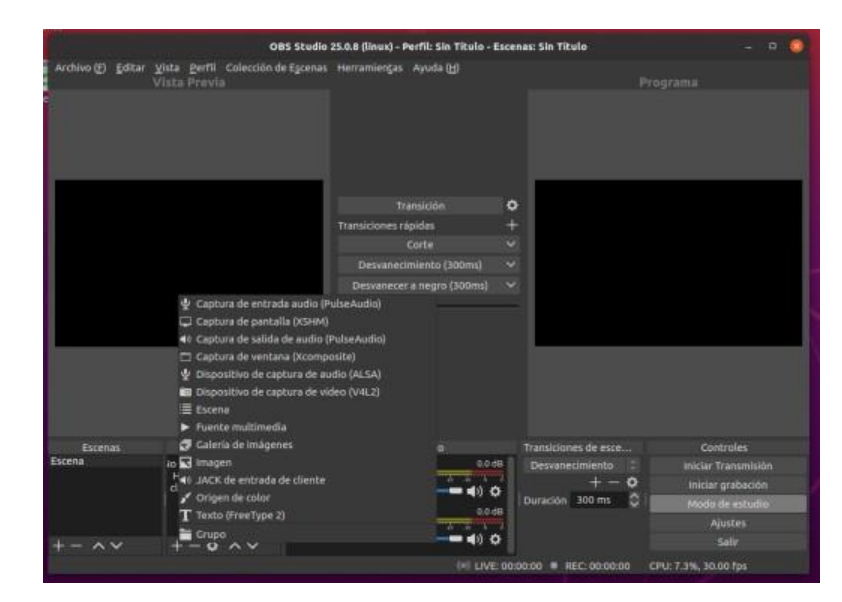

Ilustración 21: Inserción de Fuentes en el OBS

Aquí hacer uso tanto de elementos internos del PC como externos, por ejemplo, podemos añadir una imagen que sea el logo del canal, compartir nuestra pantalla en caso se desee, capturar una imagen desde una webcam o el audio desde un micrófono. Para redimensionar el tamaño de un elemento, tendremos que dar click sobre este en la pantalla y aparecerá un borde marcado, el cual sólo deberemos de adaptar a nuestra conveniencia.

Cabe añadir, que para el caso de imágenes, el orden de superposición se verá influenciado por el orden de la lista, es decir si ponemos por ejemplo, el logo debe estar siempre visible por ello deberá estar siempre en primer lugar de la lista, de tal manera que aunque lo movamos de lugar no quedará tapado o detrás de alguna otra imagen.

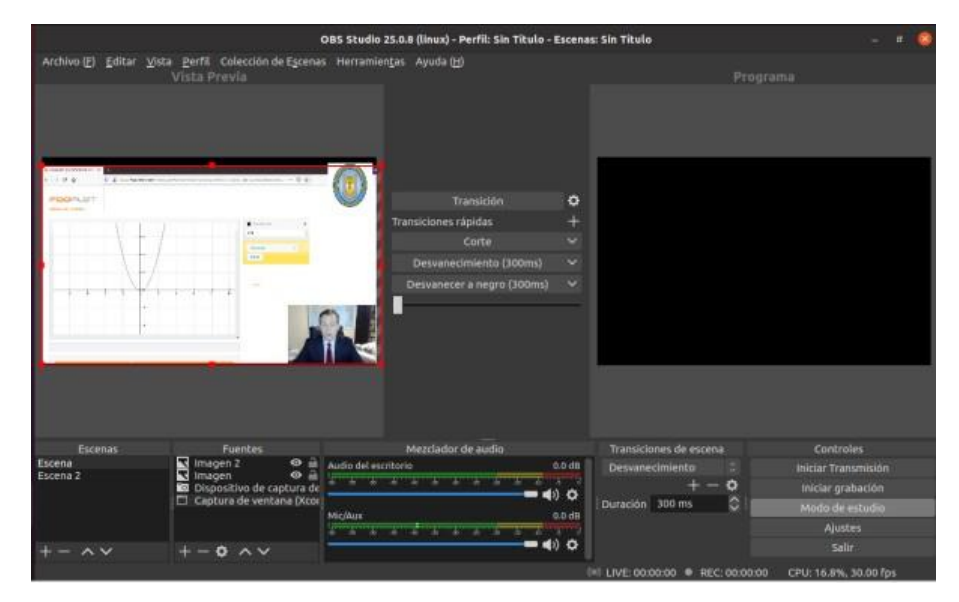

Ilustración 22: Medios añadidos

Como nos podemos fijar, el panel en el modo edición, se compone de dos lados, el de la izquierda que es "Vista previa" y el de la derecha llamado "Programa", esto nos ayuda a poder realizar un cambio a la escena mientras aún estamos transmitiendo, sin necesidad de detener esta; al darle a "Transición", pasaremos el contenido de la pantalla de vista precia hacia la de programa.

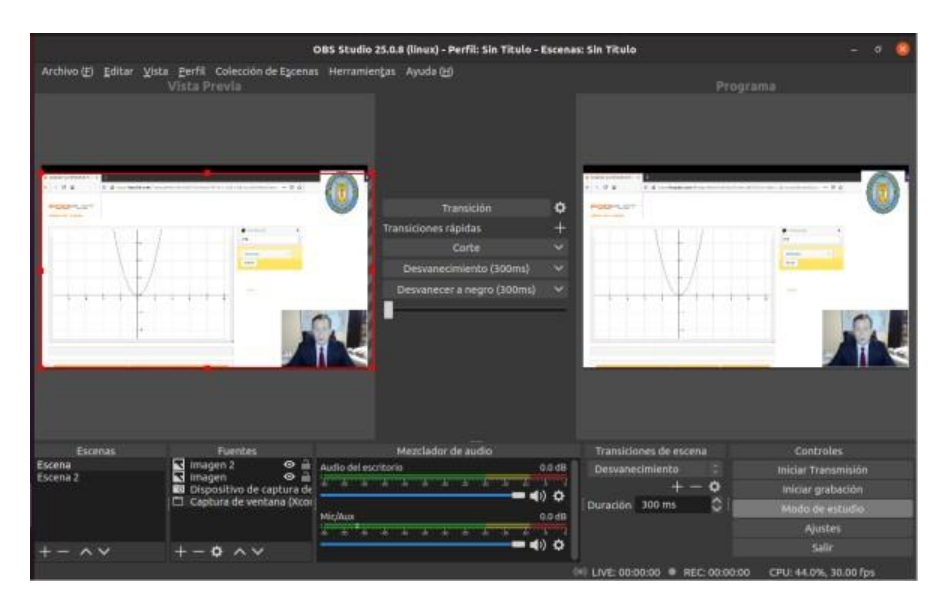

Ilustración 23: Transición de escena

Otro punto importante, es el que nos permite tener varias escenas, las cuales podremostener editadas de antemano, con el fin de solamente seleccionarla,

según el horario o programa, y luego darle a "transición", así no tendremos que editar una escena cada vez que se requiera cambiar de contenido. Para ello, únicamente damos click en el signo "+" en el panel se escena, asignamos un nombre si lo quisiéramos y editamos esta escena con los elementos deseados, como se hizo en con el caso anterior.

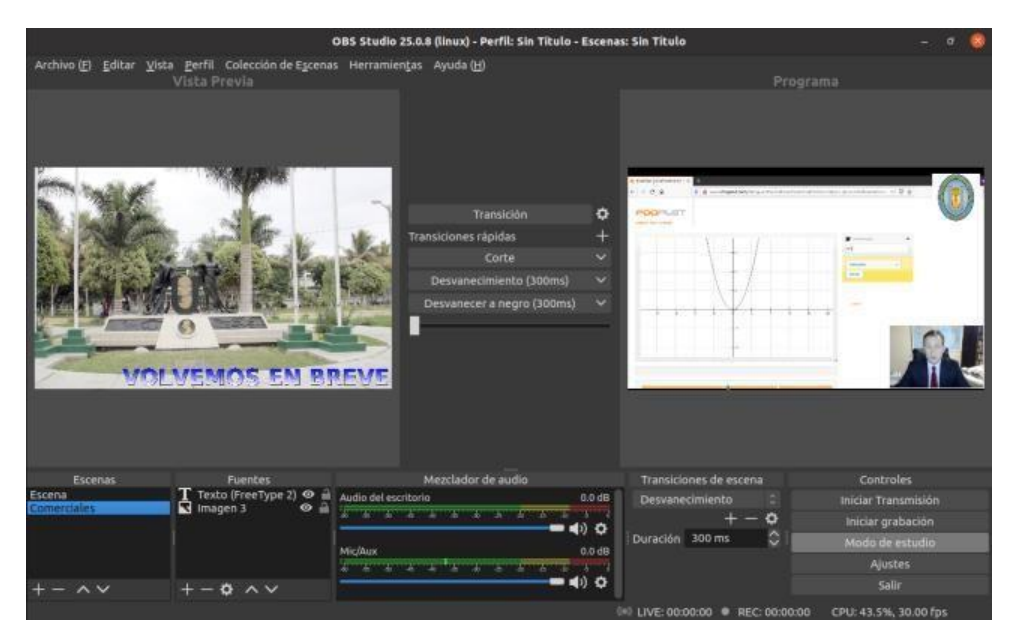

Ilustración 24: Escena 2 preseleccionada

#### **3.3.4. Inicio de Ejecución**

Ya teniendo todo configurado, podremos dar inicio a la transmisión de video; cabe decir que el programa OBS debe de estar ya preparado en el aspecto de adición de escenas o cámaras de video.

Para transmitir primero tendremos que inicializar el servidor, esto se hacía mediante *service icecast2 start.*

Luego deberemos correr el script .SH creado anteriormente, para ello colocamos *sh ruta/iceobs.sh*, recordar que "ruta" es la ruta o dirección donde está guardado el archivo, por ejemplo: home/Documents/iceobs.sh.

Lo último sería abrir el OBS y dar e el botón de "Iniciar Grabación", deberemos de tener añadido algún medio para poder transmitir, ya sea video, cámara, micrófonos u otros.

Para comprobar que estamos transmitiendo iremos a la siguiente ruta en un navegador: IP\_SERVIDOR:8000/obs.ogg, para nuestro caso 192.168.1.21:8000/obs.ogg, donde nos abrirá una página en el que sólo está nuestro video emitiéndose.

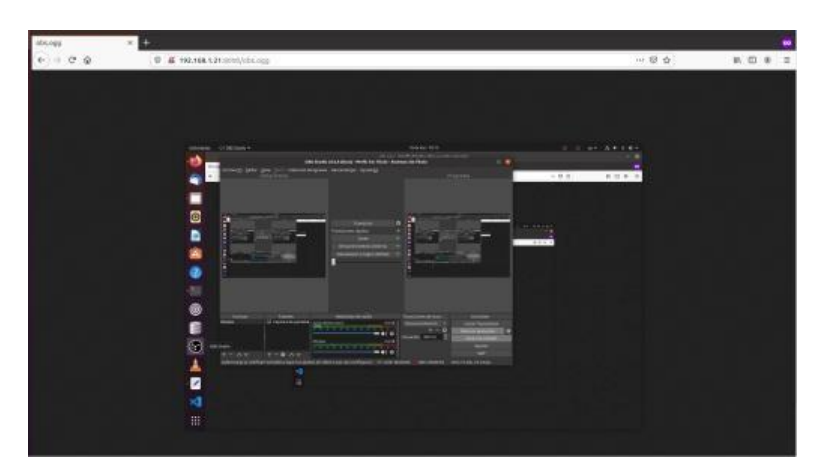

Ilustración 25: Transmisión en vivo

#### **3.4. Adición en página web**

Ya se tiene al servidor transmitiendo, pero para acceder al video debemos de colocar una dirección específica la que noslleva a una página únicamente donde se encuentra la transmisión; lo que se desea es poder insertar este video en la página web de la Universidad, en un lugar designado según el diseño de esta. Para insertar el video solo tendremos que hacer uso de la etiqueta <video> de html5 a la cual le indicaremos como fuente la ruta de nuestra transmisión, obteniendo algo como lo siguiente:

*<video autoplay="true" controls="true"> <source src[="http://192.168.1.21:8000/obs.ogg"](http://192.168.1.21:8000/obs.ogg) type="application/ogg">*

*</video>*

Como mu e stra, se creó una página simple, con un título, fondo y redimensión del video, quedando así:

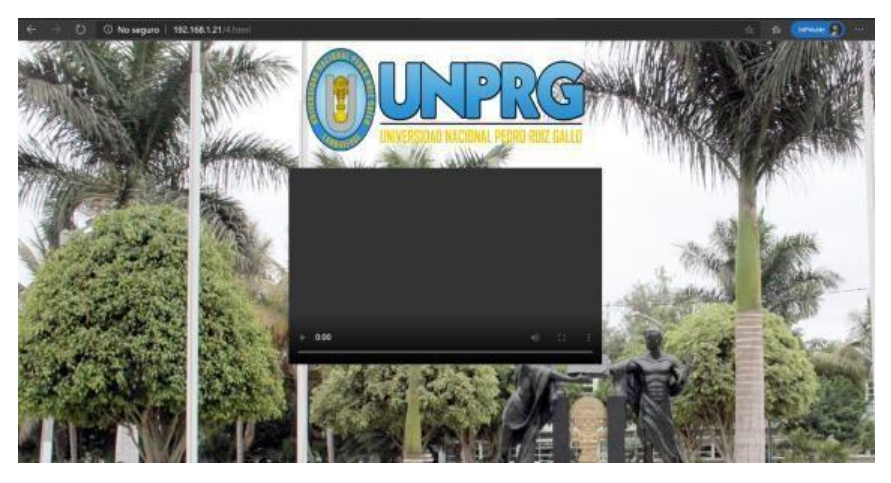

Ilustración 26: Modelo de página web

#### **3.5. NGINX como servidor RTMP**

Como opción adicional a la reproducción del canal online, se consideró el utilizar el protocolo RTMP; por el cual se transmitiría la señal y llegaría a una aplicación enlazada al servidor, de donde obtendría el video. Nginx, es como las anteriores, una herramienta libre, por lo que podremos disponer de este, sin problemas de licencia.

Para instalar deberemos copiar en el terminal *sudo apt install nginx*

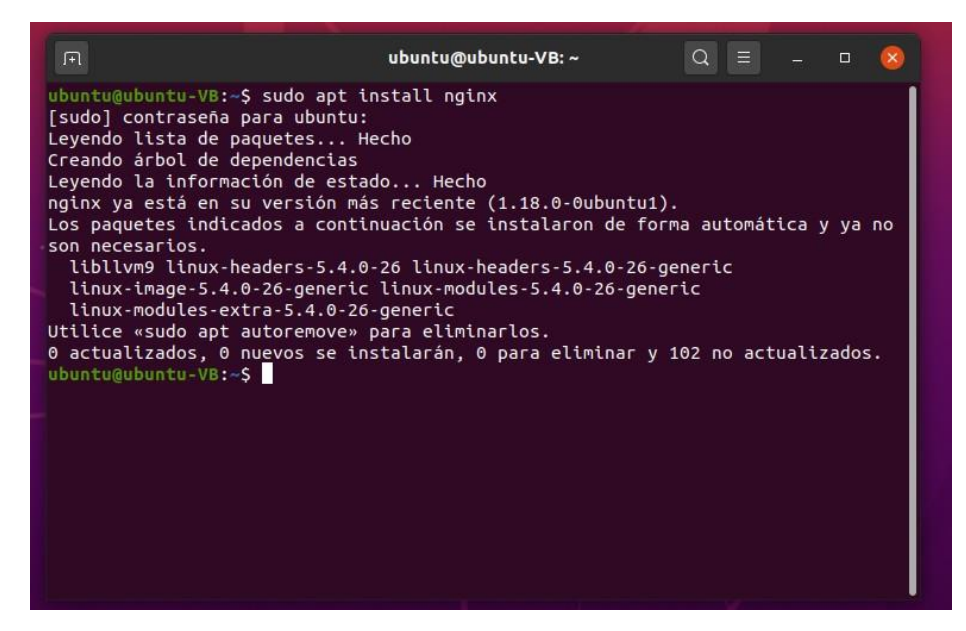

Ilustración 27: Instalación de Nginx

Una vez ya instalado, deberemos añadir el módulo RTMP para el servidor que pueda manejar la transmisión de video, para ellos utilizamos *sudo add-aptrepository universe* y también *sudo apt install libnginx-mod-rtmp.*

Lo siguiente es editar la configuración de Nginx con los parámetros para transmitir, para ello en la terminal pondremos *sudo nano /etc/nginx/nginx.conf* entonces se abrirá el documento de configuración, al cual le deberemos añadir las siguientes líneas:

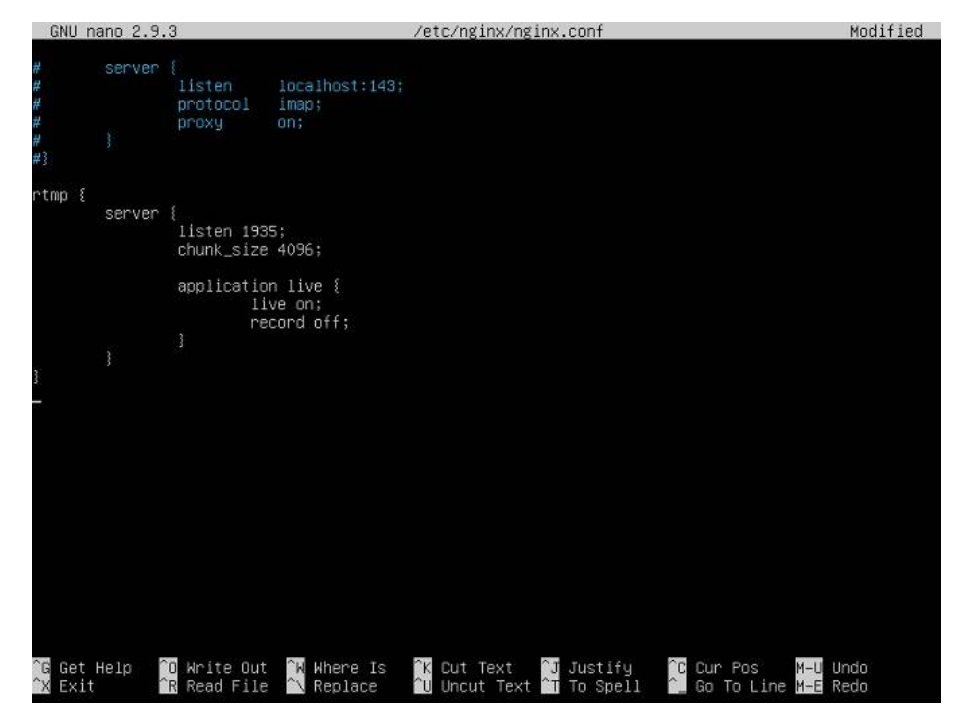

Ilustración 28: Configuración Nginx

Una vez guardado los cambios, sólo tendremos que reiniciar el servidor para aplicar estos, por ello colocaremos *sudo systemctl restart nginx* y daremos enter.

#### **3.5.1. Parámetros de Configuración OBS - NGINX**

Para c o n f i g u r a r el OBS nos dirigiremos a ajustes y en emisión, seleccionamos personalizado y llenaremos los campos correspondientes.

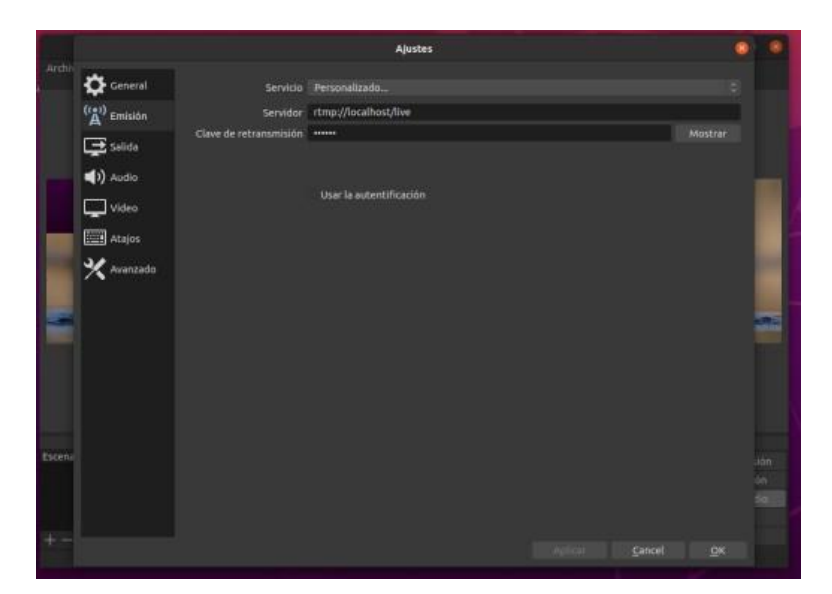

Ilustración 29: Configuración OBS para Nginx

En servidor deberemos de colocar el protocolo, en teste caso RTMP, la dirección IP del equipo servidor, en este caso 192.1168.1.21 y seguido el nombre de la aplicación que para nuestro ejemplo es "live", pues así lo colocamos en la configuración en el caso anterior.

En clave de transmisión podremos poner una contraseña, la cual nos servirá para poder transmitir de manera privada.

Para empezar a transmitir deberemos de dar click en "Iniciar Transmisión"

#### **3.5.2. Reproducción del cliente en VLC**

Para el caso del cliente, con el fin de reproducir la transmisión, deberá de disponer de un programa que pueda conectarse al servidor; VLC es un software libre que puede reproducir muchos formatos multimedia, pero además tiene la opción de añadir una fuente externa.

Para añadir una ruta a nuestro reproductor, nos dirigiremos a Medio Abrir ubicación de red.

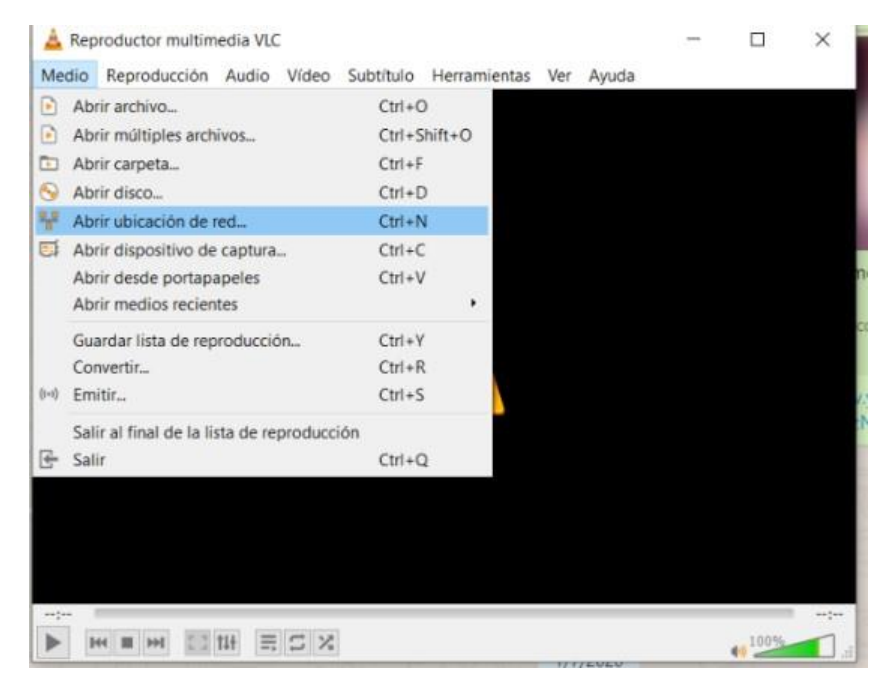

Ilustración 30: Ruta de configuración VLC

Ahí nos aparecerá opción de añadir una ruta; ésta será la dirección que colocamos anteriormente en el OBS, la cual direccionaba al servidor; además le añadiremos la Clave de transmisión, que era la contraseña de privacidad.

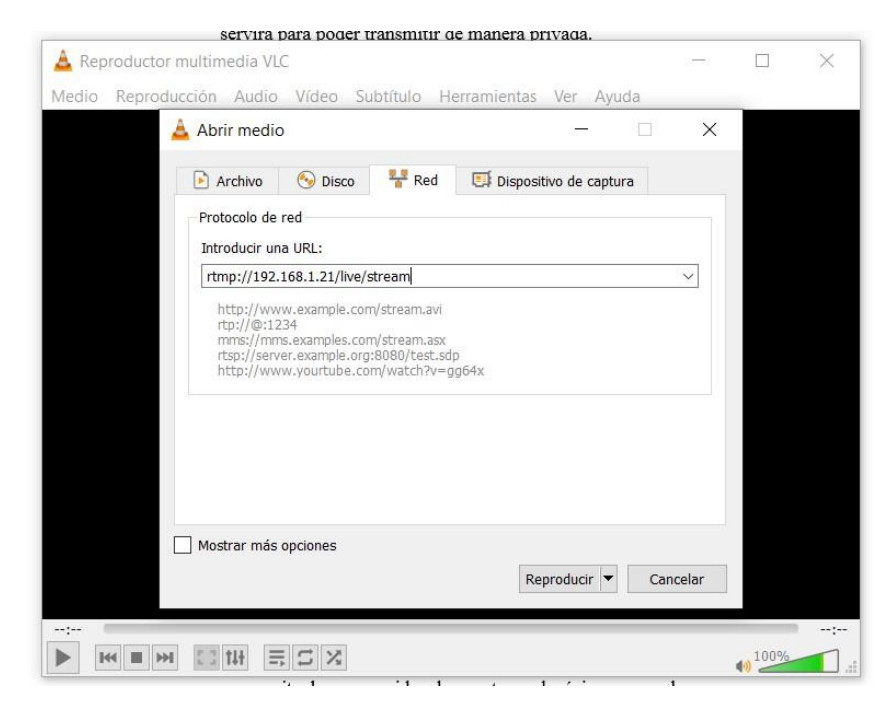

Ilustración 31: Dirección RTMP en VLC

Una vez ya configurado, le damos a reproducir y comenzará a recibir la señal emitida por el servidor.

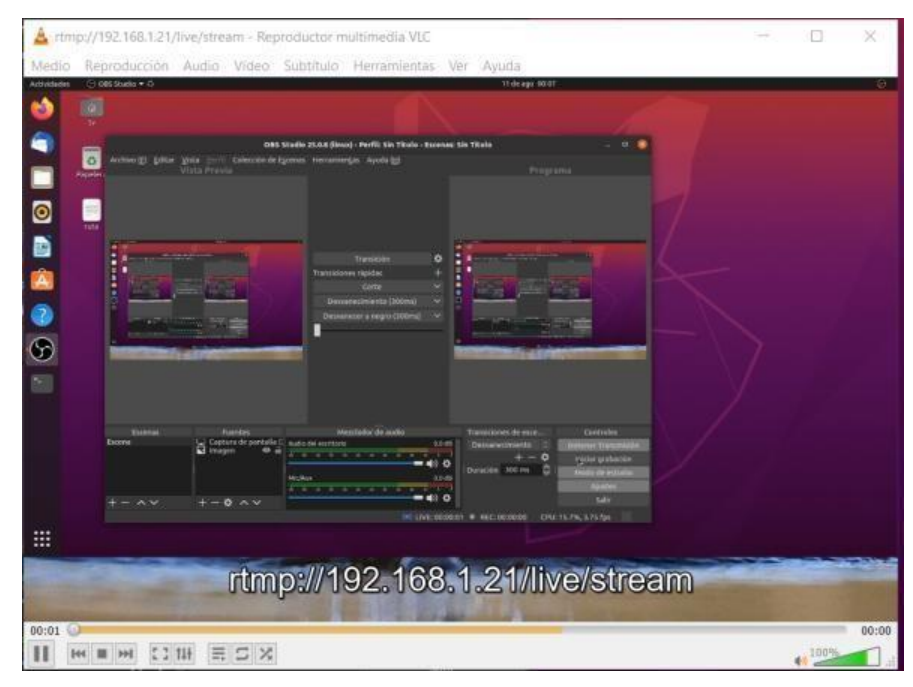

Ilustración 32: Señal recibida en VLC

#### **3.6. Latencia**

Una manera simple y real para medir la latencia de la transmisión, por la que se optó, fue la de visualizar de manera paralela un reloj, este lo pondríamos en pantalla, así comparándolos nos fijaríamos cuanto tienen de desfase, esto si bien puede variar de acuerdo con diferentes factores externos, nos permite darnos una idea de cuánto es el mínimo esperado.

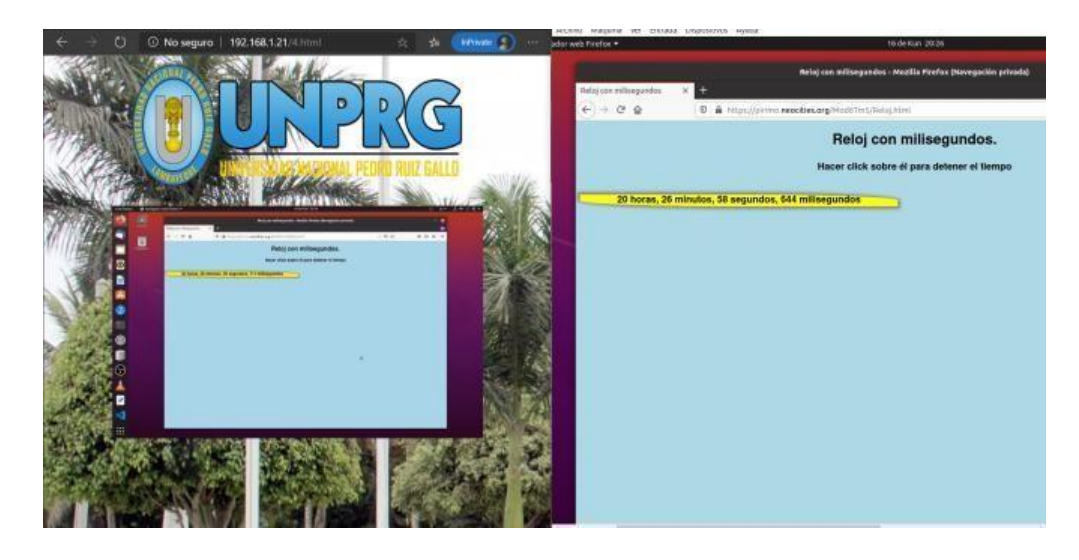

Ilustración 33: Latencia

En el lado derecho tenemos la página web con la transmisión marcando una hora de 20h 26m 50s 711ms, en la derecha está la pantalla del servidor, de donde se transmite, marcando una hora original de 20h 26m58s 644ms; lo cual nos da una diferencia de aproximadamente 8 segundos.

#### **3.7. Consumo de red**

Para el medir el consumo del ancho de banda por cliente se utilizó la herramienta llamada IFTOP.

Para instalarla primero debemos tener las librerías libpcap y libncurses en nuestra PC, para ello en la terminal escribiremos lo siguiente: *sudo apt install libpcap0.8 libpcap0.8-dev libncurses5 libncurses5-dev* nos pedirá la contraseña de administrador de nuestra PC, durante la descarga nos pedirá permisos para continuar, a lo cual aceptaremos.

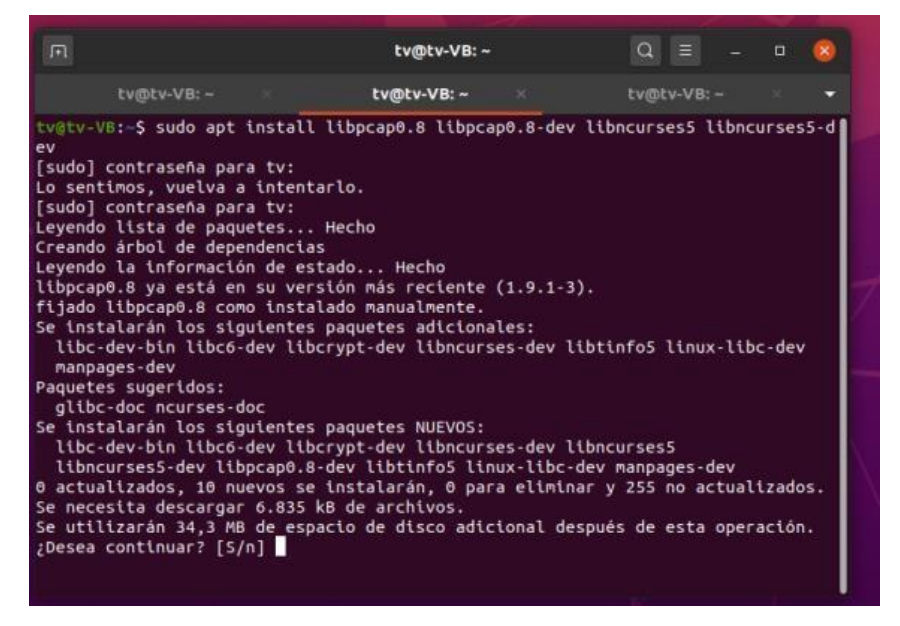

Ilustración 34: Librerías necesarias para IFTOP

Una vez ya tengamos instaladas las librerías podremos descargar e instalar Iftop, para esto ejecutaremos en la terminal: *sudo apt install iftop*, donde luego de colocar nuevamente la contraseña de administrador, comenzará a instalarse en nuestra PC.

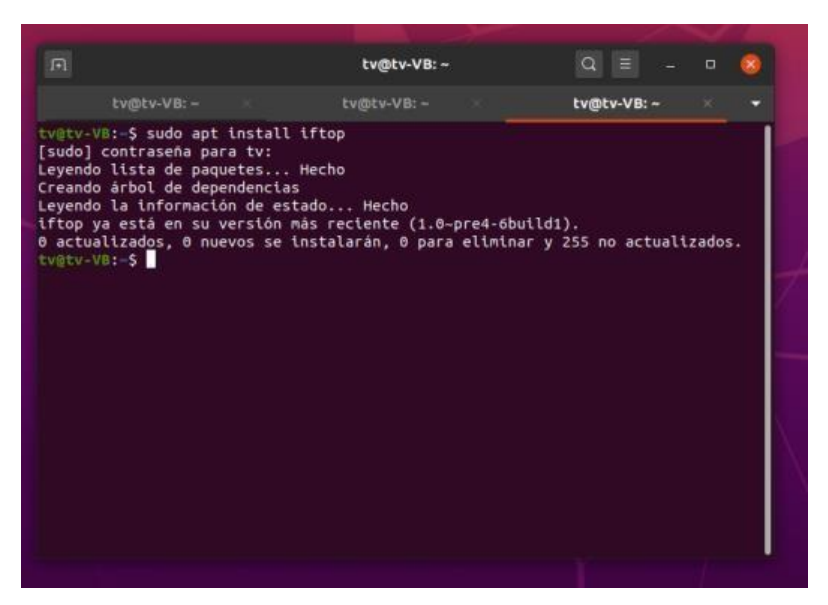

Ilustración 35: Instalación Iftop

Ya instalado, para ejecutarlo tendremos que abrir una terminal y colocar IFTOP, al presionar ENTER, se nos abrirá la siguiente ventana.

| 同           |                     |                     | ubuntu@ubuntu-VB: ~ |        | $Q \equiv$     |                     | $\Box$<br>$\infty$ |
|-------------|---------------------|---------------------|---------------------|--------|----------------|---------------------|--------------------|
|             | ubuntu@ubuntu-V8: - |                     |                     |        |                | ubuntu@ubuntu-VB: ~ |                    |
|             | 1,91Mb              | 3,81Mb              |                     | 5,72Mb |                | 7,63Mb              | 9.54Mb             |
| ubuntu-VB   |                     | $=$ 192.168.1.14    |                     |        | 1,26Mb         | 840Kb               | 559Kb              |
|             | ベニ                  |                     |                     |        | 26,2Kb         | 18.6Kb              | 13,4Kb             |
| ubuntu-VB   |                     | $=$ > 192.168.1.16  |                     |        | 1,25Mb         | 835Kb               | 554Kb              |
|             | $\leq$              |                     |                     |        | 17,2Kb         | 10.7Kb              | 7,37Kb             |
| 224.0.0.251 |                     | $=$ > 192.168.1.4   |                     |        | 0 <sub>b</sub> | <b>Ob</b>           | 6 <sub>b</sub>     |
|             | <=                  |                     |                     |        | 0b             | 123 <sub>b</sub>    | 62b                |
| 224.0.0.251 | $\Rightarrow$       | 192.168.1.10        |                     |        | 0 <sub>b</sub> | 0 <sub>b</sub>      | вb                 |
|             | $\epsilon$ =        |                     |                     |        | 0 <sub>b</sub> | 71 <sub>b</sub>     | 36b                |
| ubuntu-VB   | $\equiv$            | cachesis.tdp.net.pe |                     |        | 6 <sub>b</sub> | <b>Ob</b>           | 73 <sub>b</sub>    |
|             | $\leq$              |                     |                     |        | 0 <sub>b</sub> | 0 <sub>b</sub>      | 127b               |
| 224.0.0.251 | $\Rightarrow$       | 192.168.1.5         |                     |        | 6 <sub>b</sub> | 6 <sub>b</sub>      | 6 <sub>b</sub>     |
|             | $\epsilon$ =        |                     |                     |        | 0 <sub>b</sub> | 0 <sub>b</sub>      | 107b               |
| 224.0.0.251 |                     | $=$ > 192.168.1.14  |                     |        | 0 <sub>b</sub> | <b>Ob</b>           | 6 <sub>b</sub>     |
|             | $\leq$              |                     |                     |        | <b>Bb</b>      | <b>Ob</b>           | 34b                |
|             |                     |                     |                     |        |                |                     |                    |
| TX:         | cum:<br>20,0MB      | peak:               | 2.86Mb              | rates: | 2.52Mb         | 1.64Mb              | 1,09Mb             |
|             | 376KB               |                     | 47.6Kb              |        | 43,4Kb         | 28,8Kb              | 21,2Kb             |
| RX:         |                     |                     |                     |        |                |                     |                    |

Ilustración 36: Consumo de red

Para este caso decidimos probar con dos clientes administrados por el servidor, los cuales están en la parte superior; en estos a la parte derecha se muestra el consumo, pudiendo visualizar picos de 1.2Mb.

#### **3.8. Pruebas de Calidad**

Para limitar el ancho de banda y probar la calidad de imagen que recibiría el cliente, haremos uso de la herramienta "wondershaper"; para instalarla en la terminal colocaremos *sudo apt install wondershaper.*

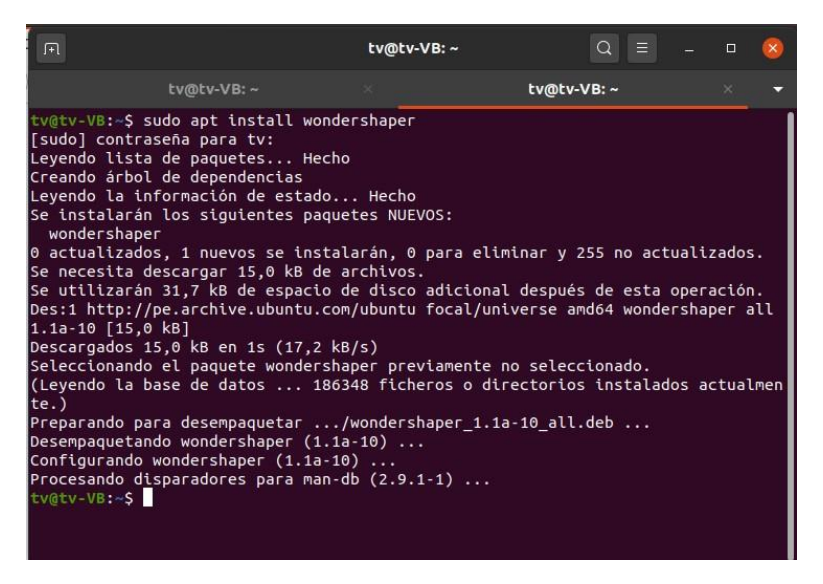

Ilustración 37: Instalación Wondershaper

Para limitar el ancho de banda tanto de subida como bajada utilizaremos el comando *wondershaper -a enp0s3 -d 128 -u 128*, donde el primer factor es la tarjeta de red, el segundo la velocidad de descarga y el tercero de subida.

Para limpiara los valores asignados utilizamos *wondershaper -ca enp0s3*

Una vez ya instalada nos basaremos en la siguiente tabla para determinar la calidad de la transmisión.

| <b>Calidad</b>   |   | Valor Observación                                    |
|------------------|---|------------------------------------------------------|
| <b>Excelente</b> | 5 | El deterioro de la calidad de video es imperceptible |
| <b>Bueno</b>     | 4 | El deterioro es perceptible, pero no molesta         |
| <b>Razonable</b> | 3 | El deterioro de la multimedia es un poco molesto     |
| Pobre            | 2 | La multimedia recibida es molesta                    |
| <b>Malo</b>      |   | La multimedia recibida está muy deteriorada          |

Tabla 1: Clasificación de calidad (Iza, 2011)

Las pruebas se realizaron con bit rate de video desde 0.1 Mbps hasta 25 Mbps y anchos de banda desde 128Kbps, duplicando hasta 2048 Kbps, hasta un punto de libre ancho, para una imagen de 960x600 px.

| <b>Mbps</b>     | Máximo ancho de banda permitido |                       |                             |                             |               |     |  |  |
|-----------------|---------------------------------|-----------------------|-----------------------------|-----------------------------|---------------|-----|--|--|
| <b>Bit Rate</b> | Sin límite                      | 2048                  | 1024                        | 512                         | 256           | 128 |  |  |
| 0.1             |                                 |                       |                             | 1                           | 1             | 1   |  |  |
| 1               | $\mathcal{D}$                   | $\mathcal{D}_{\cdot}$ | $\mathcal{D}_{\cdot}$       | 1                           | 1             | 1   |  |  |
| 5               | 3                               | 3                     | $\mathcal{D}_{\mathcal{L}}$ | 1                           |               |     |  |  |
| 10              | 4                               | 3                     | $\mathcal{D}_{\mathcal{L}}$ | $\mathcal{D}_{\mathcal{A}}$ | 1             |     |  |  |
| 15              | 4                               | 4                     | 3                           | $\overline{2}$              | 1             |     |  |  |
| 20              | 5                               | 4                     | $\mathcal{R}$               | $\overline{2}$              | 1             |     |  |  |
| 25              | 5                               | 5                     | 3                           | $\mathfrak{D}$              | $\mathcal{D}$ | 1   |  |  |

Tabla 2: Resultado de pruebas

Con una tasa baja de bit rate, se experimentaba un vídeo demasiado entrecortado y menor calidad de imagen, en la izquierda se muestra la imagen original y la derecha la recibida.

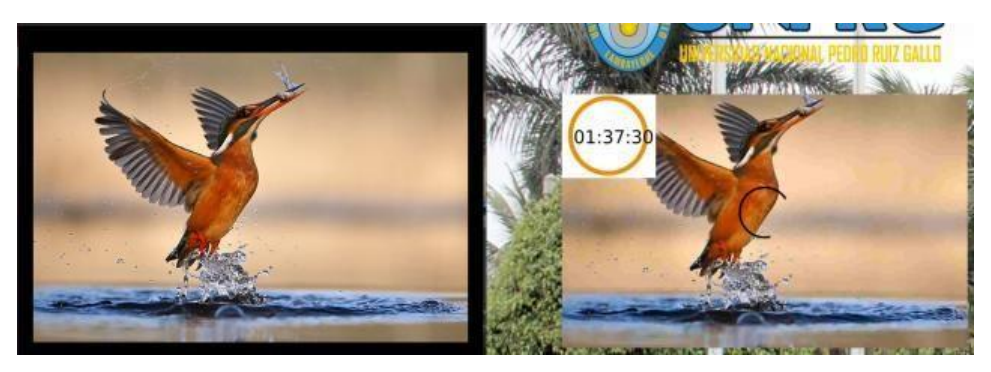

Ilustración 38: Calidad 0.1Mbps/128 Kbps

|                         | tv@tv-VB:- |                                         | tv@tv-VB: ~                                                                       |                          |              |                                                           | tv@tv-VB: ~                                          | ×                                                 |
|-------------------------|------------|-----------------------------------------|-----------------------------------------------------------------------------------|--------------------------|--------------|-----------------------------------------------------------|------------------------------------------------------|---------------------------------------------------|
|                         | 195Kb      |                                         | 391Kb                                                                             |                          | <b>586Kb</b> |                                                           | 781Kb                                                | 977Kb                                             |
| tv-VB<br>tv-VB<br>tv-VB |            | $\leq$<br>$\Rightarrow$<br>$\epsilon$ = | $\Rightarrow$ 192.168.1.14<br>156.99.224.35.bc.googleus<br>=> cachesis.tdp.net.pe |                          |              | 127Kb<br>1.88Kb<br>6p<br>0 <sub>b</sub><br>6 <sub>b</sub> | 127Kb<br>1,75Kb<br>øb<br>0 <sub>b</sub><br><b>Ob</b> | 125Kb<br>1,78Kb<br>104b<br>94b<br>17 <sub>b</sub> |
|                         |            | $\leftarrow$                            |                                                                                   |                          |              | <b>Ob</b>                                                 | 0 <sub>b</sub>                                       | 27 <sub>b</sub>                                   |
| TX:<br>RX:<br>TOTAL:    | cum:       | 1,83MB<br>30,0KB<br>1,86MB              | peak:                                                                             | 141Kb<br>4,38Kb<br>145Kb | rates:       | 127Kb<br>1,88Kb<br>129Kb                                  | 127Kb<br>1,75Kb<br>129Kb                             | 125Kb<br>1,82Kb<br>127Kb                          |

Ilustración 39: Consumo de red a Calidad 0.1Mbps/128 Kbps

Sin embargo, el cambio es claro al mejorar los parámetros, en contraposición el ancho de banda aumenta.

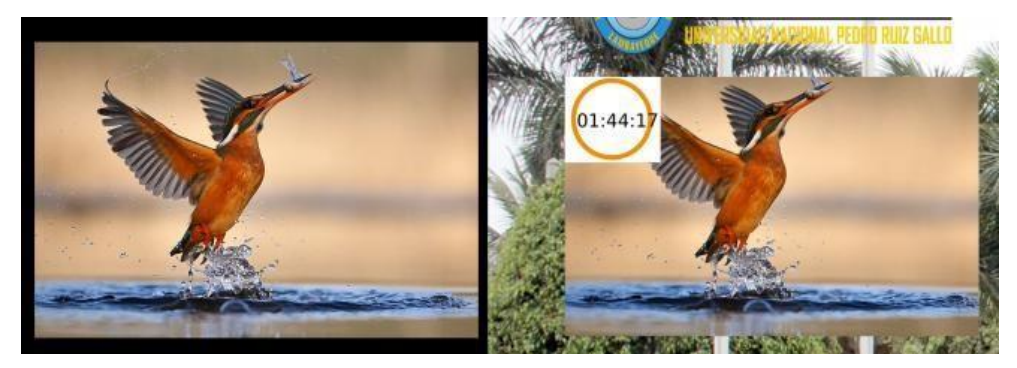

Ilustración 40: Calidad 25 Mbps/Ilimitado

|                      | tvmtv-VB:- |                           |                  | tvmtv-VB: -                |        |                            | tv@tv-VB: -              |                          | □ |
|----------------------|------------|---------------------------|------------------|----------------------------|--------|----------------------------|--------------------------|--------------------------|---|
|                      | 1,91Mb     |                           | 3,81Mb           |                            | 5,72Mb |                            | 7,63Mb                   | 9,54Mb                   |   |
| tv-VB                |            | $\epsilon$ =              | $=$ 192.168.1.14 |                            |        | 1,02Mb<br>13,6Kb           | 929Kb<br>12,6Kb          | 913Kb<br>12,5Kb          |   |
| TX:<br>RX:<br>TOTAL: | cum:       | 22,0MB<br>329KB<br>22,4MB | peak:            | 1,11Mb<br>15,6Kb<br>1,12Mb | rates: | 1,02Mb<br>13,6Kb<br>1,04Mb | 929Kb<br>12,6Kb<br>942Kb | 913Kb<br>12,5Kb<br>925Kb |   |

Ilustración 41: Consumo de red a Calidad 25 Mbps/Ilimitado

Esta es la calidad de imagen para un bit rate de 10Mbps y un ancho de banda de 1024 Kbps, donde la calidad es media, sin embargo, existen pequeños cortes y demoras en cargar.

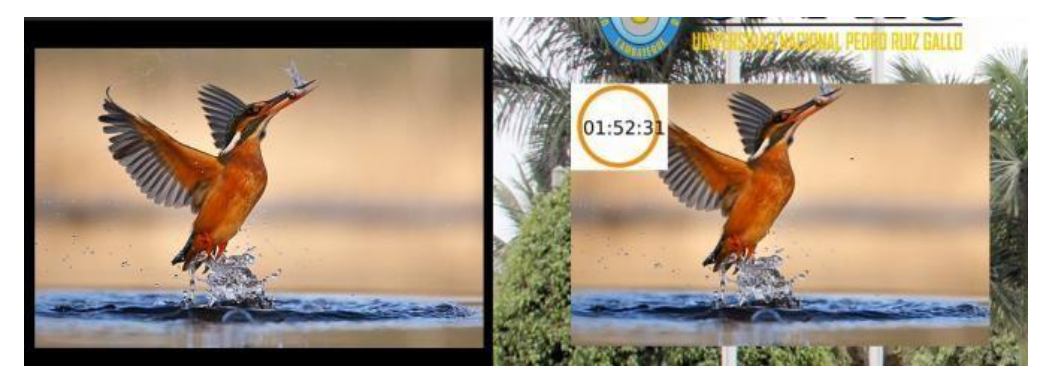

Ilustración 42: Calidad 10 Mbps/1024 Kbps

|                      | tv@tv-VB:- |                                  | tv@tv-VB:-   |                            |        |                           | tv@tv-VB: ~              |                          |
|----------------------|------------|----------------------------------|--------------|----------------------------|--------|---------------------------|--------------------------|--------------------------|
|                      | 1,91Mb     |                                  | 3.81Mb       |                            | 5,72Mb |                           | 7,63Mb                   | 9,54Mb                   |
| tv-VB                |            | $\equiv$                         | 192.168.1.14 |                            |        | 997Kb                     | 853Kb                    | 900Kb                    |
|                      |            | $\epsilon$ =                     |              |                            |        | 13,6Kb                    | 11,7Kb                   | 12,2Kb                   |
| tv-VB                |            | a»                               |              | 5.85.222.35.bc.googleuser  |        | 6 <sub>b</sub>            | <b>Ob</b>                | 164b                     |
|                      |            | k=                               |              |                            |        | Øb                        | øb                       | 94 <sub>b</sub>          |
| tv-VB                |            | as.                              |              | cachesis.tdp.net.pe        |        | 6 <sub>b</sub>            | 6 <sub>b</sub>           | 17 <sub>b</sub>          |
|                      |            | $\epsilon$ =                     |              |                            |        | <b>Ob</b>                 | 0 <sub>b</sub>           | 24 <sub>b</sub>          |
|                      |            |                                  |              |                            |        |                           |                          |                          |
| TX:<br>RX:<br>TOTAL: | cun:       | 67,7MB<br><b>989KB</b><br>68,6MB | peak:        | 1,00Mb<br>15,4Kb<br>1,02Mb | rates: | 997Kb<br>13,6Kb<br>0,99Mb | 853Kb<br>11,7Kb<br>865Kb | эвекь<br>12,3Kb<br>913Kb |

Ilustración 43: Consumo de red a Calidad 10 Mbps/1024 Kbps

## **CONCLUSIONES**

### **CAPITULO IV**

#### **CONCLUSIONES**

- 1) Tras la realización del estudio y planteamiento del diseño correspondiente, se concluye que el proyecto de diseño de un canal de televisión Online para la Universidad Nacional Pedro Ruiz Gallo es factible desarrollarse, pues se logró diseñar un sistema que mediante la elección de tecnologías basadas en software libre permite emitir contenido multimedia por una página web.
- 2) La implementación de un canal de televisión online puede parecer costosa, pero la correcta elección de tecnologías basadas en software libre, ICECAST y OBS STUDIO, puede ser una solución tecnológica de bajo costo pues permite simplificar procedimientos y obtener potenciales beneficios, uno de ellos la oportunidad de contar con un canal de televisión online propio.
- 3) El hecho de que la Universidad Nacional Pedro Ruiz Gallo cuente con una red telemática y página web, puede ayudar considerablemente en la implementación del sistema propuesto, esto permitiría simplificar procedimientos y aprovechar al máximo los equipos con los que ya cuenta la Universidad.
- 4) El sistema de streaming puede ayudar en mejorar la relación entre la Universidad y el alumnado generando compromiso e identidad con su casa de estudios, pues permitiría compartir contenido de manera más atrayente.
- 5) Con la finalidad de mantener una buena calidad de servicios se ha considerado conveniente la configuración de un bit rate superior a 15Mbps y un ancho de banda de 1024 Kbps por usuario, logrando una transmisión estable y así garantizar una emisión de video aceptable.

# **BIBLIOGRAFÍA**

### **CAPITULO V**
#### **BIBLIOGRAFÍA**

- *American Dominios*. (26 de 07 de 2020). Obtenido de https://americandominios.com/conta/knowledgebase/233/Que-son-losprotocolos-RTSPU-RTSPT-MMSU-y-MMST.html
- Arias, G. (2005). *Television Digital: Cambio Tecnologico o Tecnologia para el Cambio.* Lima. Recuperado el 1 de 1 de 2020, de https://www.researchgate.net/publication/28224761\_Television\_Digital\_cambio \_tecnologico\_o\_tecnologia\_para\_el\_cambio
- Cabrera, A. (s.f.). *Televison Digital Terrestre TDT.* Chimborazo: Escuela Superior Politécnica De Chimborazo.

Dueñas, F. (2013). *El impacto de las nuevas Tecnologías de la Información y la comunicacion en el imaginario social.* Obtenido de https://dialnet.unirioja.es/descarga/articulo/4781868.pdf

- España, G. d. (20 de 7 de 2020). *Television Digital*. Obtenido de https://www.televisiondigital.gob.es/TelevisionDigital/formasacceso/Paginas/tv-adsl.aspx
- Gonzales, S., & Cajamarca, J. (2014). Proyecto de creacion de un canal de television online para la UPS sede Cuenca. *Tesis Pregrado.* Universidad Politécnica Salesiana, Cuenca. Recuperado el 12 de 2 de 2020, de https://dspace.ups.edu.ec/bitstream/123456789/7598/1/UPS-CT004500.pdf

*Icecast*. (26 de 07 de 2020). Obtenido de https://icecast.org/

- Intriago, E. (2016). Análisis De Tecnologías De Streaming. *(Trabajo Fin De Máster).* Universidad Politécnica de Madrid, Madrid.
- Iza, C. (2011). Implementación De Un Servicio De Streaming De Vídeo Sobre Una Plataforma Ims -.Ip Multimedia Subsystem.- Utilizando Software Libre. *(Tesis de Maestría).* PONTIFICIA UNIVERSIDAD CATÓLICA DEL ECUADOR, Quito, Ecuador. Recuperado el 04 de 08 de 2020, de http://repositorio.puce.edu.ec/bitstream/handle/22000/7892/9.56.001515.pdf?seq uence=4&isAllowed=y
- Luna, J. A. (16 de Marzo de 2015). *La Importancia de la Relacion de Aspecto para Componer una Imagen*. Obtenido de https://hipertextual.com/2015/03/larelacion-de-aspecto
- Martín, L., & Illas, R. (2013). DISEÑO E IMPLEMENTACION DE UN SISTEMA DE VOZ SOBRE IP BASADO EN LA PLATAFORMA ELASTIX PARA LA EMPRESA QUÓRUM TELECOM. *Tesis de grado.* UNIVERSIDAD CATÓLICA ANDRÉS BELLO, Caracas. Recuperado el 12 de 2 de 2020, de http://biblioteca2.ucab.edu.ve/anexos/biblioteca/marc/texto/AAS7511pdf.pdf
- Meza, A. (2012). IMPLEMENTACIÓN DE PLATAFORMA PARA STREAMING DE VÍDEO EN TIEMPO REAL, A PARTIR DE TECNOLOGÍAS LIBRES. *(Tesis Pregrado).* Universidad de San Carlos de Guatemala, Guatemala. Recuperado el 12 de 2 de 2020, de http://biblioteca.usac.edu.gt/tesis/08/08\_0644\_CS.pdf
- Millan, R. (12 de 1 de 2005). Television Digital Terrestre (TDT). *ACTA*, 111-115. Obtenido de https://www.ramonmillan.com/tutoriales/tdt.php
- *Paessler*. (26 de 07 de 2020). Obtenido de https://www.es.paessler.com/itexplained/bandwidth
- Perez, J. (2005). *Television Digital (Grupo de Analisis y Prospectiva de Sector de las Telecomunicaciones) .* Madrid: Red.es.
- Pretexta. (27 de Abril de 2020). *Pretexta*. Obtenido de http://www.pretexsa.com/QXGo4GjX.html
- Regino, S. (20 de Julio de 2011). *¿que es la television digital por cable?* Obtenido de https://es.over-blog.com/Que\_es\_la\_television\_digital\_por\_cable-1228321771 art260007.html
- Rosales, J. (25 de 6 de 2019). *Television Digital Via Satelite*. Obtenido de https://www.usmp.edu.pe/publicaciones/boletin/fia/info41/electronica.html
- Sales, G. (18 de Junio de 2018). *Cámbiate a la televisión online.* Obtenido de http://tecnologiaparapymes.es/cambiate-a-la-television-online/
- *serbal.pntic.* (3 de 4 de 2007). Obtenido de http://serbal.pntic.mec.es/srug0007/archivos/radiocomunicaciones/3%20SE%D1 ALES%20DIGITALES/Muestreo%20digital.pdf
- Trejo, K. (2004). Prouesta de una guía que permita desarrollar proyectos mexicanos de televisión infantil. *(Tesis Pregrado).* Universidad de las Américas Puebla, Puebla, México.
- Zettl, H. (2099). *Manual de producción de la televisión.* México: S.A. EDICIONES PARANINFO.

# **ANEXOS**

### **1. ARCHIVO DE CONFIGURACIÓN ICECAST.XML**

<icecast>

 $\langle$ !-- location and admin are two arbitrary strings that are e.g. visible on the server info page of the icecast web interface

(server version.xsl).  $\rightarrow$ 

<location>Earth</location>

<admin>icemaster@localhost</admin>

#### <!-- IMPORTANT!

Especially for inexperienced users:

Start out by ONLY changing all passwords and restarting Icecast.

For detailed setup instructions please refer to the documentation.

It's also available here: http://icecast.org/docs/

-->

#### <limits>

<clients>100</clients>

<sources>2</sources>

<queue-size>524288</queue-size>

<client-timeout>30</client-timeout>

<header-timeout>15</header-timeout>

<source-timeout>10</source-timeout>

 <!-- If enabled, this will provide a burst of data when a client first connects, thereby significantly reducing the startup time for listeners that do substantial buffering. However, it also significantly increases latency between the source client and listening client. For low-latency setups, you might want to disable this. -->

<burst-on-connect>1</burst-on-connect>

 <!-- same as burst-on-connect, but this allows for being more specific on how much to burst. Most people won't need to change from the default 64k. Applies to all mountpoints --> <burst-size>65535</burst-size>

</limits>

<authentication>

<!-- Sources log in with username 'source' -->

<source-password>hackme</source-password>

<!-- Relays log in with username 'relay' -->

<relay-password>hackme</relay-password>

<!-- Admin logs in with the username given below -->

```
 <admin-user>admin</admin-user>
   <admin-password>hackme</admin-password>
 </authentication>
```
 <!-- set the mountpoint for a shoutcast source to use, the default if not specified is /stream but you can change it here if an alternative is wanted or an extension is required

```
 <shoutcast-mount>/live.nsv</shoutcast-mount>
```
-->

```
 <!-- Uncomment this if you want directory listings -->
\lt!!--
```
<directory>

```
 <yp-url-timeout>15</yp-url-timeout>
```

```
 <yp-url>http://dir.xiph.org/cgi-bin/yp-cgi</yp-url>
```
</directory>

-->

 <!-- This is the hostname other people will use to connect to your server. It affects mainly the urls generated by Icecast for playlists and yp listings. You MUST configure it properly for YP listings to work!

```
 -->
```
<hostname>localhost</hostname>

```
 <!-- You may have multiple <listen-socket> elements -->
 <listen-socket>
   \text{const}\text{>}8000\text{}<\text{port}\text{>}\langle -1 - 127.000 \rangle < -- \langle bind-address > -- \langle <!-- <shoutcast-mount>/stream</shoutcast-mount> -->
 </listen-socket>
\langle!--
 <listen-socket>
   \text{const}\text{>}8080\text{}<\text{port}\text{>} </listen-socket>
 -->
<!--
 <listen-socket>
   <port>8443</port>
   <ssl>1</ssl>
 </listen-socket>
```

```
 -->
```
<!-- Global header settings

Headers defined here will be returned for every HTTP request to Icecast.

The ACAO header makes Icecast public content/API by default

 This will make streams easier embeddable (some HTML5 functionality needs it).

 Also it allows direct access to e.g. /status-json.xsl from other sites. If you don't want this, comment out the following line or read up on CORS.

## -->

<http-headers>

 <header name="Access-Control-Allow-Origin" value="\*" /> </http-headers>

#### <!-- Relaying

You don't need this if you only have one server.

Please refer to the documentation for a detailed explanation.

-->

```
 <!--<master-server>127.0.0.1</master-server>-->
```
<!--<master-server-port>8001</master-server-port>-->

<!--<master-update-interval>120</master-update-interval>-->

<!--<master-password>hackme</master-password>-->

 $\langle$ !-- setting this makes all relays on-demand unless overridden, this is useful for master relays which do not have <relay> definitions here. The default is  $0 \rightarrow$ 

<!--<relays-on-demand>1</relays-on-demand>-->

#### $\lt!$ !--

<relay>

```
<server>127.0.0.1</server>
```

```
 <port>8080</port>
```
<mount>/example.ogg</mount>

<local-mount>/different.ogg</local-mount>

```
 <on-demand>0</on-demand>
```
 <relay-shoutcast-metadata>0</relay-shoutcast-metadata>  $\langle$ relay $\rangle$ 

-->

#### <!-- Mountpoints

Only define <mount> sections if you want to use advanced options, like alternative usernames or passwords

-->

 $\langle$ !-- Default settings for all mounts that don't have a specific  $\langle$  mount type="normal">.

```
 -->
  <!--
   <mount type="default">
     <public>0</public>
     <intro>/server-wide-intro.ogg</intro>
     <max-listener-duration>3600</max-listener-duration>
     <authentication type="url">
          <option name="mount_add" 
value="http://auth.example.org/stream_start.php"/>
     </authentication>
     <http-headers>
          <header name="foo" value="bar" />
     </http-headers>
   </mount>
   -->
   <!-- Normal mounts -->
  \lt!!--
   <mount type="normal">
     <mount-name>/example-complex.ogg</mount-name>
     <username>othersource</username>
     <password>hackmemore</password>
     <max-listeners>1</max-listeners>
     <dump-file>/tmp/dump-example1.ogg</dump-file>
     <burst-size>65536</burst-size>
     <fallback-mount>/example2.ogg</fallback-mount>
     <fallback-override>1</fallback-override>
     <fallback-when-full>1</fallback-when-full>
     <intro>/example_intro.ogg</intro>
     <hidden>1</hidden>
     <public>1</public>
     <authentication type="htpasswd">
          <option name="filename" value="myauth"/>
          <option name="allow_duplicate_users" value="0"/>
     </authentication>
     <http-headers>
          <header name="Access-Control-Allow-Origin" 
value="http://webplayer.example.org" />
```

```
 <header name="baz" value="quux" />
   </http-headers>
   <on-connect>/home/icecast/bin/stream-start</on-connect>
   <on-disconnect>/home/icecast/bin/stream-stop</on-disconnect>
 </mount>
 -->
```

```
<!--
```

```
 <mount type="normal">
     <mount-name>/auth_example.ogg</mount-name>
     <authentication type="url">
        <option name="mount_add" 
value="http://myauthserver.net/notify_mount.php"/>
        <option name="mount_remove" 
value="http://myauthserver.net/notify_mount.php"/>
        <option name="listener_add" 
value="http://myauthserver.net/notify_listener.php"/>
        <option name="listener_remove" 
value="http://myauthserver.net/notify_listener.php"/>
        <option name="headers" value="x-pragma,x-token"/>
        <option name="header_prefix" value="ClientHeader."/>
     </authentication>
   </mount>
   -->
```
<fileserve>1</fileserve>

 $<$ paths $>$ 

```
 <!-- basedir is only used if chroot is enabled -->
 <basedir>/usr/share/icecast2</basedir>
```

```
\langle!-- Note that if \langlechroot\rangle is turned on below, these paths must both
    be relative to the new root, not the original root -->
 <logdir>/var/log/icecast2</logdir>
 <webroot>/usr/share/icecast2/web</webroot>
 <adminroot>/usr/share/icecast2/admin</adminroot>
 <!-- <pidfile>/usr/share/icecast2/icecast.pid</pidfile> -->
```

```
 <!-- Aliases: treat requests for 'source' path as being for 'dest' path
    May be made specific to a port or bound address using the "port"
    and "bind-address" attributes.
```

```
 -->
\lt!!--
 <alias source="/foo" destination="/bar"/>
```

```
 -->
   <!-- Aliases: can also be used for simple redirections as well,
      this example will redirect all requests for http://server:port/ to
      the status page
   -->
   <alias source="/" destination="/status.xsl"/>
   <!-- The certificate file needs to contain both public and private part.
      Both should be PEM encoded.
   <ssl-certificate>/usr/share/icecast2/icecast.pem</ssl-certificate>
   -->
 </paths>
 <logging>
   <accesslog>access.log</accesslog>
   <errorlog>error.log</errorlog>
   <!-- <playlistlog>playlist.log</playlistlog> -->
   <loglevel>3</loglevel> <!-- 4 Debug, 3 Info, 2 Warn, 1 Error -->
  \langle \text{logsize} \rangle = 10000\langle \text{logsize} \rangle <!-- Max size of a logfile -->
  \lt !-- If logarchive is enabled (1), then when logsize is reached
      the logfile will be moved to [error|access|playlist].log.DATESTAMP,
      otherwise it will be moved to [error|access|playlist].log.old.
      Default is non-archive mode (i.e. overwrite)
   -->
   <!-- <logarchive>1</logarchive> -->
 </logging>
 <security>
   <chroot>0</chroot>
  \lt!!--
   <changeowner>
      <user>nobody</user>
      <group>nogroup</group>
```
</changeowner>

-->

</security>

```
</icecast>
```
## **2. ARCHIVO DE CONFIGURACIÓN NGINX.CONF**

user www-data;

worker\_processes auto;

pid /run/nginx.pid;

include /etc/nginx/modules-enabled/\*.conf;

events {

worker\_connections 768;

# multi\_accept on;

}

#### http {

##

# Basic Settings ## sendfile on; tcp\_nopush on; tcp\_nodelay on; keepalive\_timeout 65; types\_hash\_max\_size 2048; # server\_tokens off;

# server\_names\_hash\_bucket\_size 64; # server\_name\_in\_redirect off;

include /etc/nginx/mime.types; default\_type application/octet-stream; # SSL Settings

##

ssl\_protocols TLSv1 TLSv1.1 TLSv1.2 TLSv1.3; # Dropping SSLv3, ref: POODLE

ssl\_prefer\_server\_ciphers on; ## # Logging Settings ## access\_log /var/log/nginx/access.log; error\_log /var/log/nginx/error.log; ## # Gzip Settings ## gzip on; # gzip\_vary on; # gzip\_proxied any; # gzip\_comp\_level 6; # gzip\_buffers 16 8k; # gzip http version 1.1;

# gzip\_types text/plain text/css application/json application/javascript text/xml application/xml application/xml+rss text/javascript;

```
##
```
# Virtual Host Configs

##

include /etc/nginx/conf.d/\*.conf;

include /etc/nginx/sites-enabled/\*;

}

#mail {

# # See sample authentication script at:

# # http://wiki.nginx.org/ImapAuthenticateWithApachePhpScript

```
# # auth_http localhost/auth.php;
# # pop3_capabilities "TOP" "USER";
# # imap_capabilities "IMAP4rev1" "UIDPLUS";
# 
# server {
# listen localhost:110;
# protocol pop3;
# proxy on;
# }
# 
# server {
# listen localhost:143;
# protocol imap;
# proxy on;
# }
#}
```

```
rtmp {
```
}

```
 server {
       listen 1935;
       chunk_size 4096;
       application live {
            live on;
            record off;
       }
 }
```
### **3. PÁGINA WEB SIMPLE DE PRUEBA**

```
<html>
```
<head> <meta name="viewport" content="width=device-width; height=device-height;"> <link rel="stylesheet" href="resource://contentaccessible/TopLevelVideoDocument.css"> <link rel="stylesheet" href="chrome://global/skin/media/TopLevelVideoDocument.css"> <script type="text/javascript" src="chrome://global/content/TopLevelVideoDocument.js"> </script> <title>UNPRG</title> </head> <body> <div align="center"> <img src="titulo.png" width="500" height="200"> </div><br> <center> <video autoplay="true" controls="true" width="560" height="350"> <source src="http://192.168.1.21:8000/obs.ogg" type="application/ogg"> </video> </center> <style> body { background-image: url('UNPRG.jpg');

background-repeat: no-repeat;

color: #ff3333

</style>

</body></html>

## **4. ALUMNOS MATRICULADOS SEMESTRE 2020-1**

#### UNIVERSIDAD NACIONAL PEDRO RUIZ GALLO VICERRECTORADO ACADÉMICO OFIGNA GENERAL DE ASUNTOS ACADÉMICOS

#### NÚMERO DE ESTUDIANTES MATRICULADOS EN EL SEMESTRE ACADÉMICO 2020.1

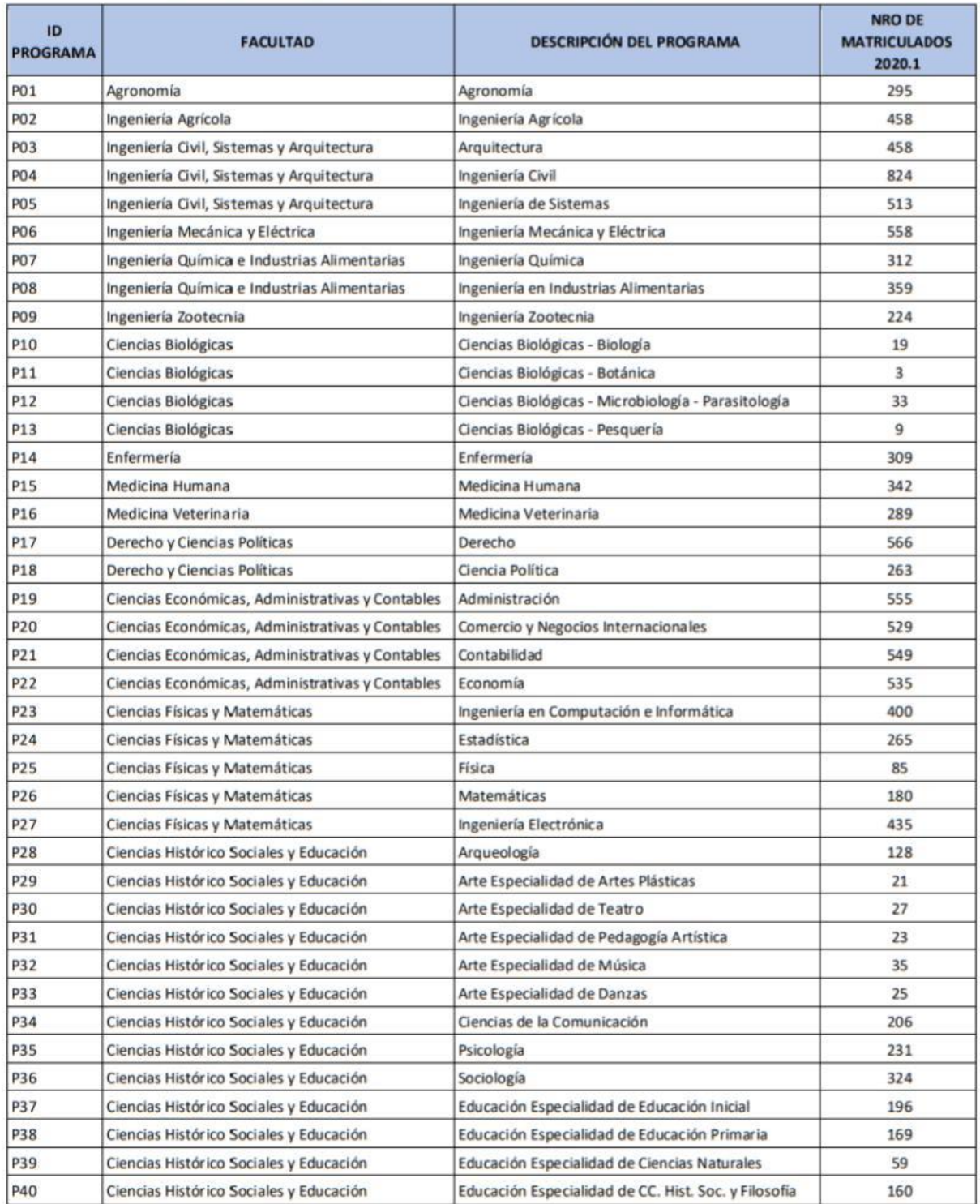

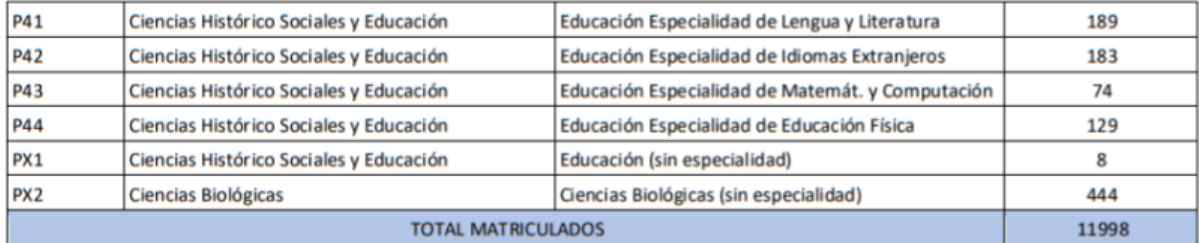

Lambayeque, 21 de julio de 2020

Chumhin

Dra. Ing. Giuliana Fiorella Lecca Orrego Jefe de la Oficina General de Asuntos Académicos

# PROPUESTA DE DISEÑO DE UN CANAL DE TELEVISION ONLINE PARA FORTALECER LOS SERVICIOS ACADEMICOS DE LA UNIVERSIDAD NACIONAL PEDRO RUIZ GALLO

INFORME DE ORIGINALIDAD

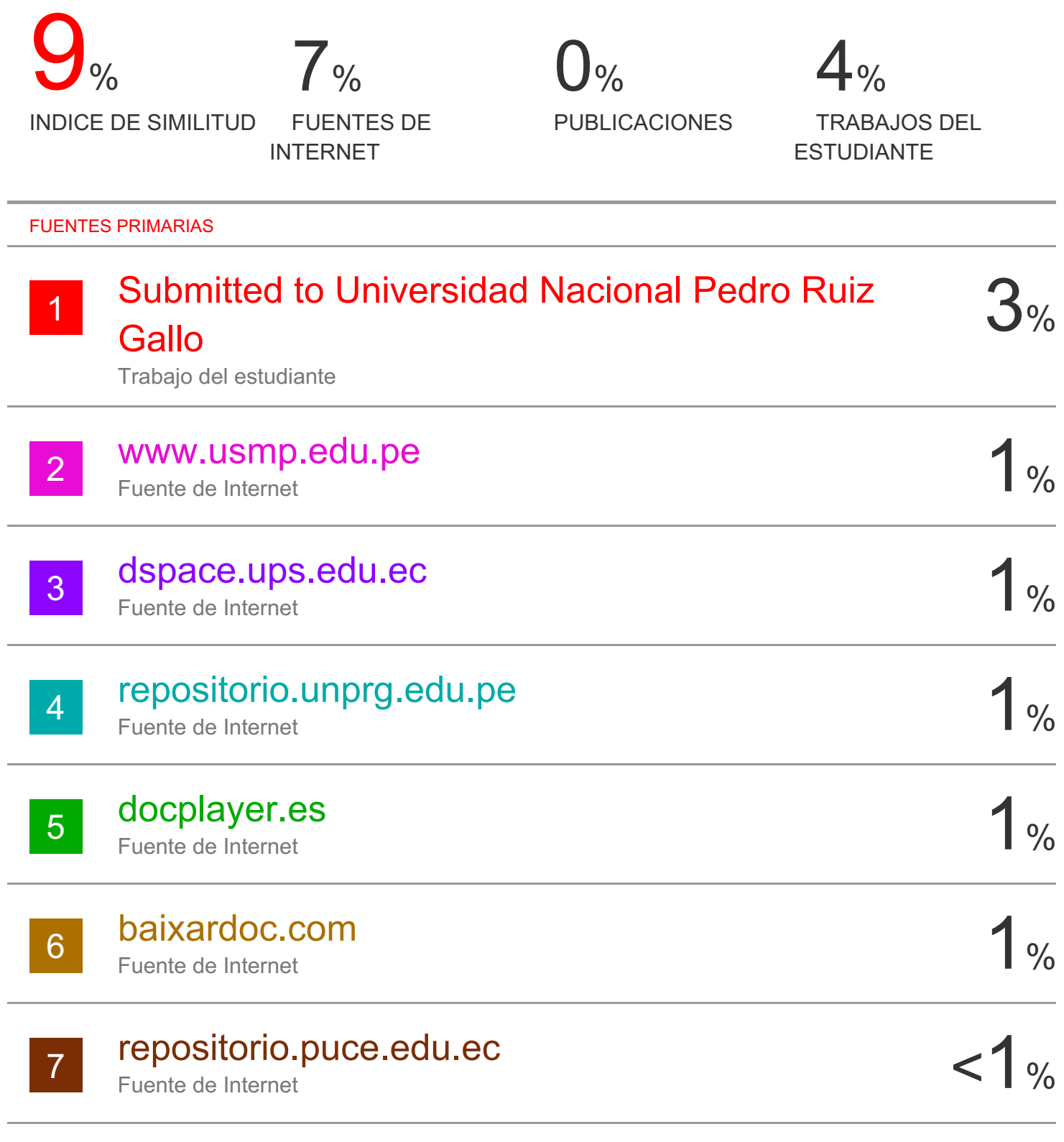

# www.scribd.com

8

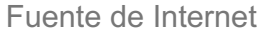

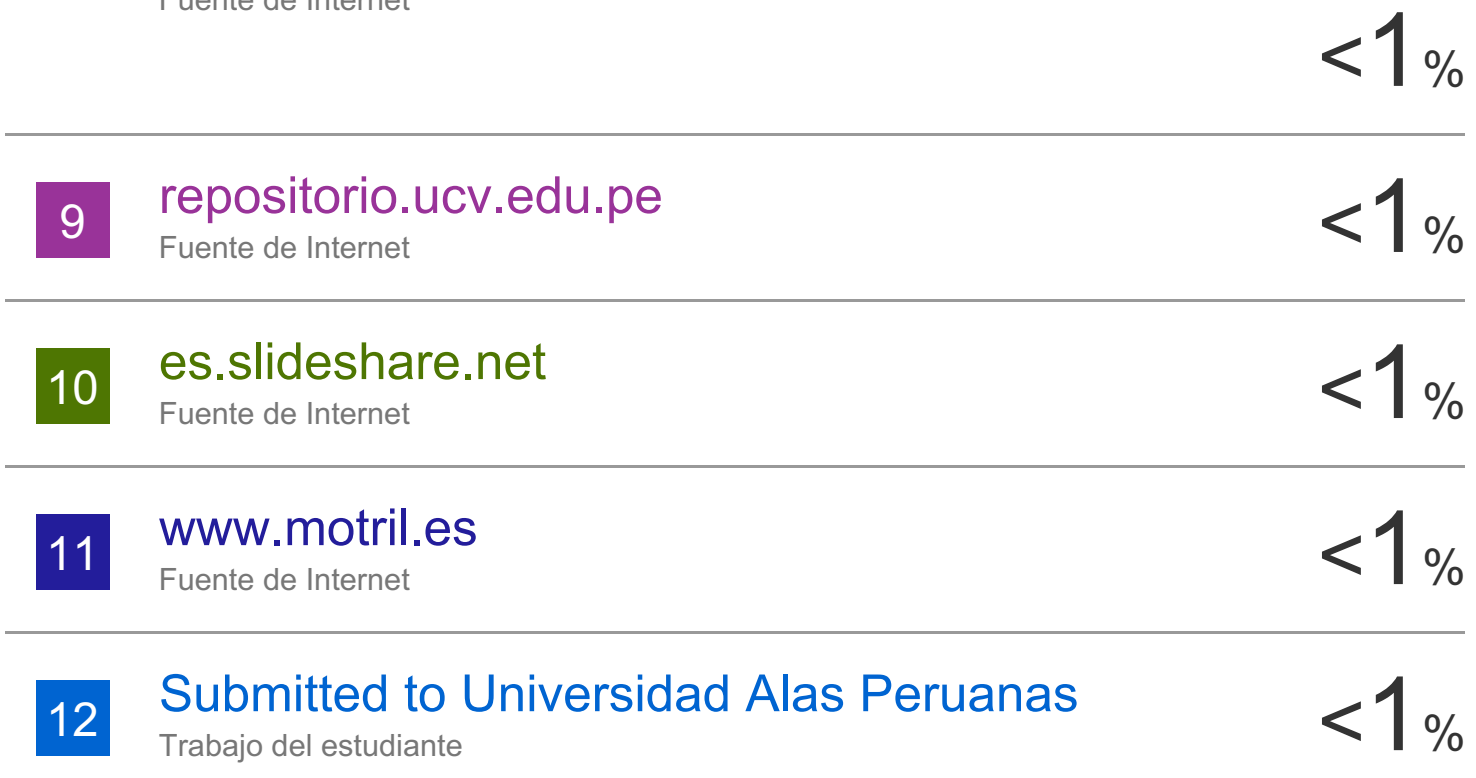

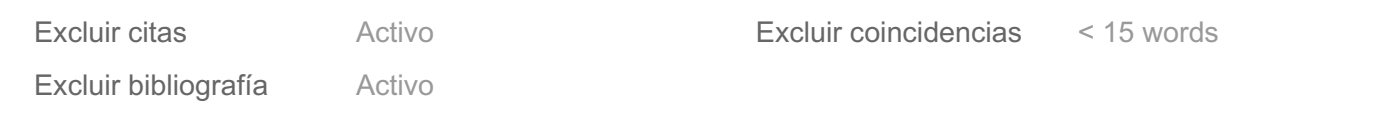

# turnitin' $\bigcirc$

# Recibo digital

Este recibo confirma quesu trabajo ha sido recibido por Turnitin. A continuación podrá ver la información del recibo con respecto a su entrega.

La primera página de tus entregas se muestra abajo.

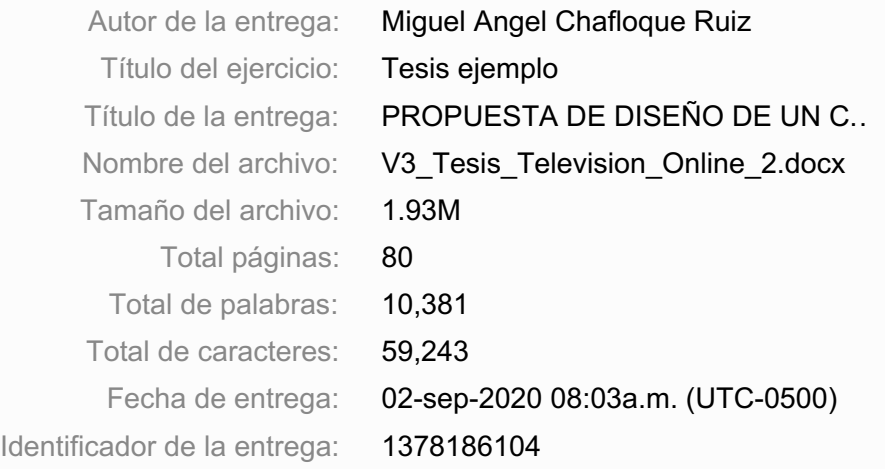

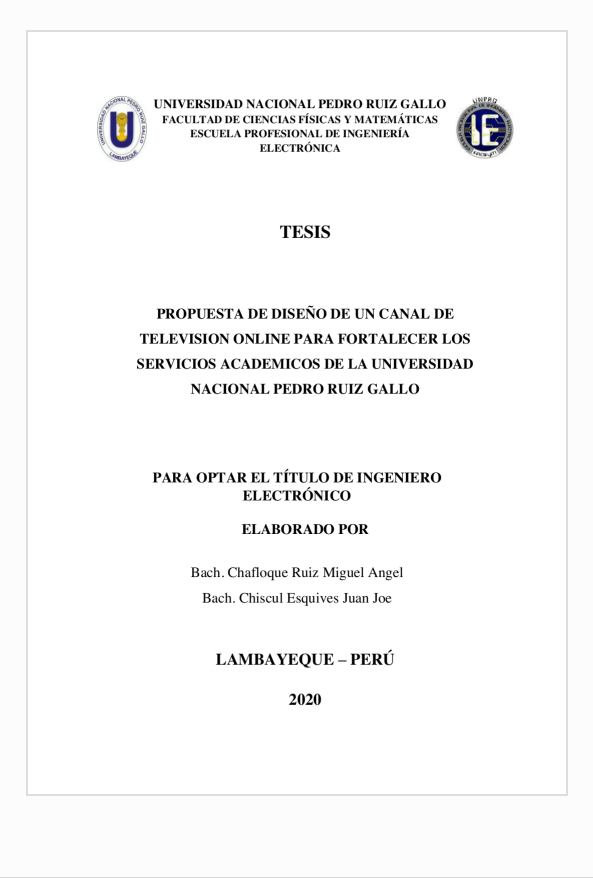

Derechos de autor 2021 Turnitin. Todos los derechos reservados.